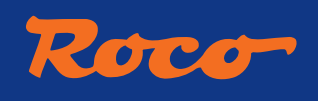

 $\bigoplus$ 

**Dampflokomotive 140-US-2287, SNCF Steam locomotive 140-US-2287, SNCF Locomotive vapeur 140-US-2287, SNCF**

# $3 - S$ . N. C. F. **I40-US-2287**

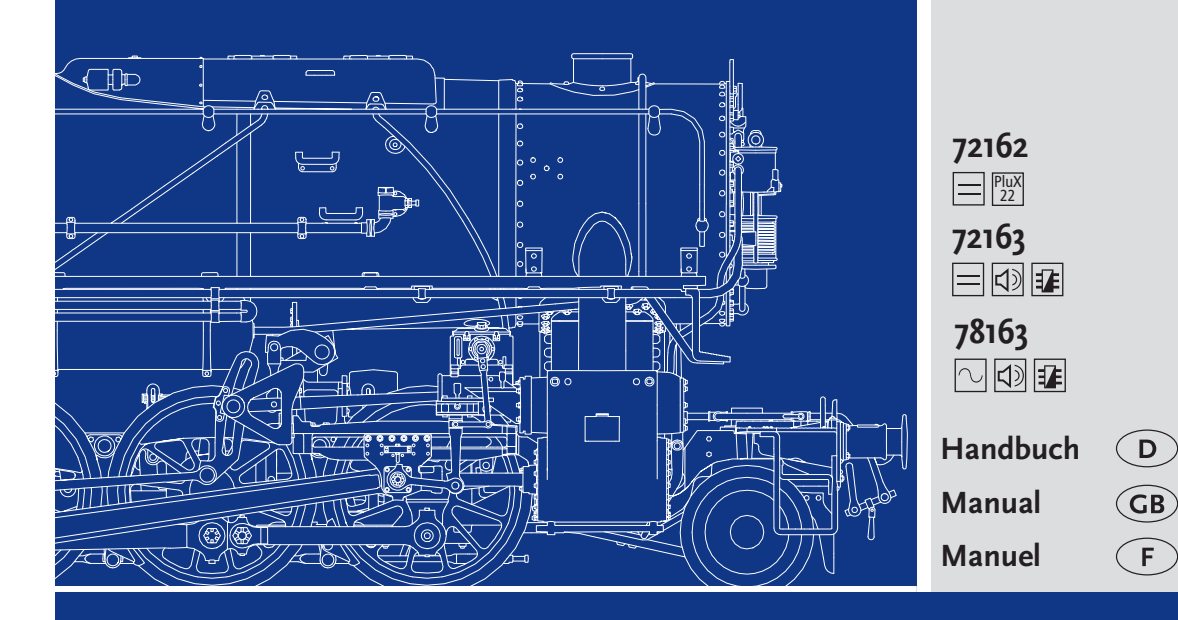

**www.roco.cc**

◈

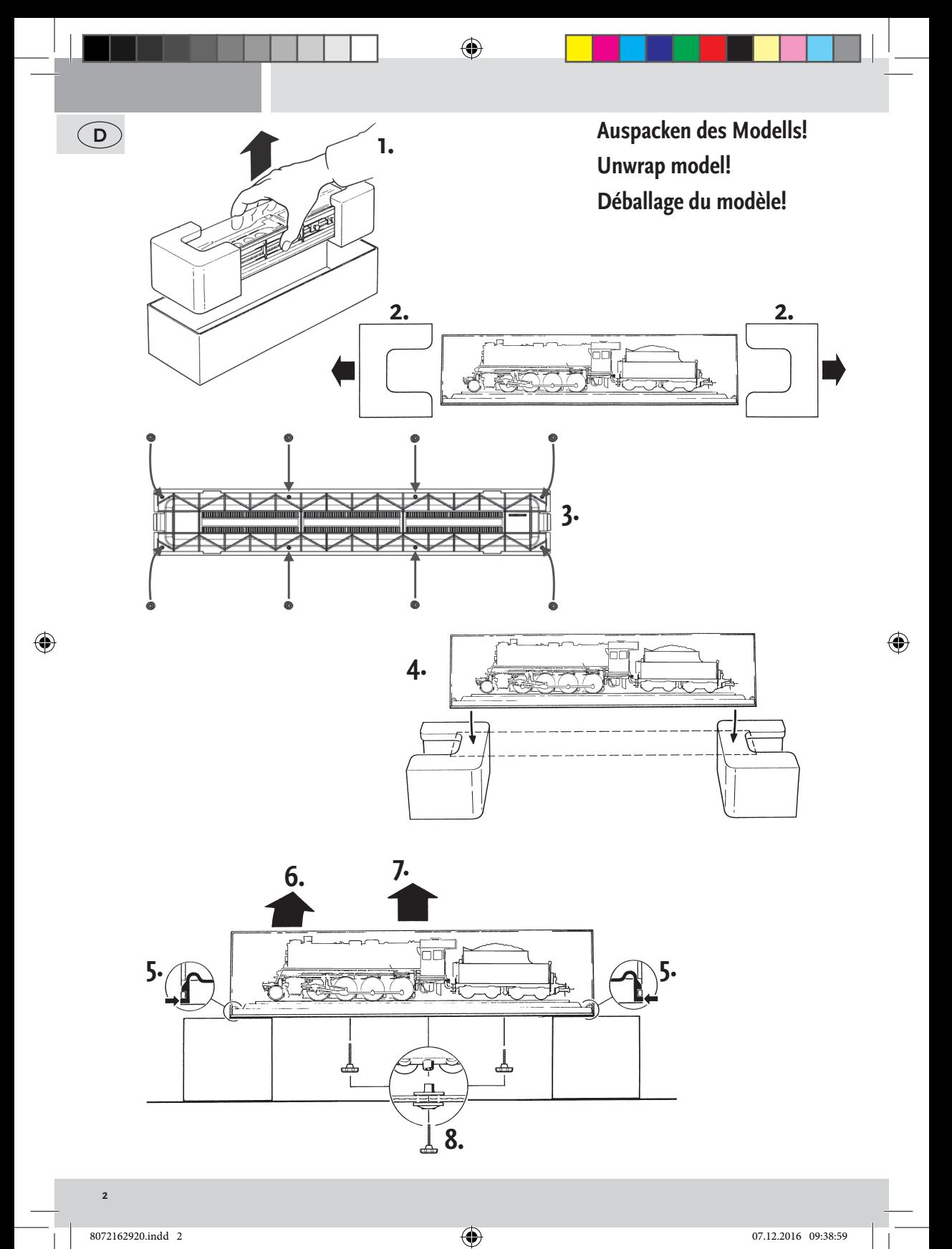

# ◈ Roco **Inhaltsverzeichnis**  $\left(\mathbf{D}\right)$

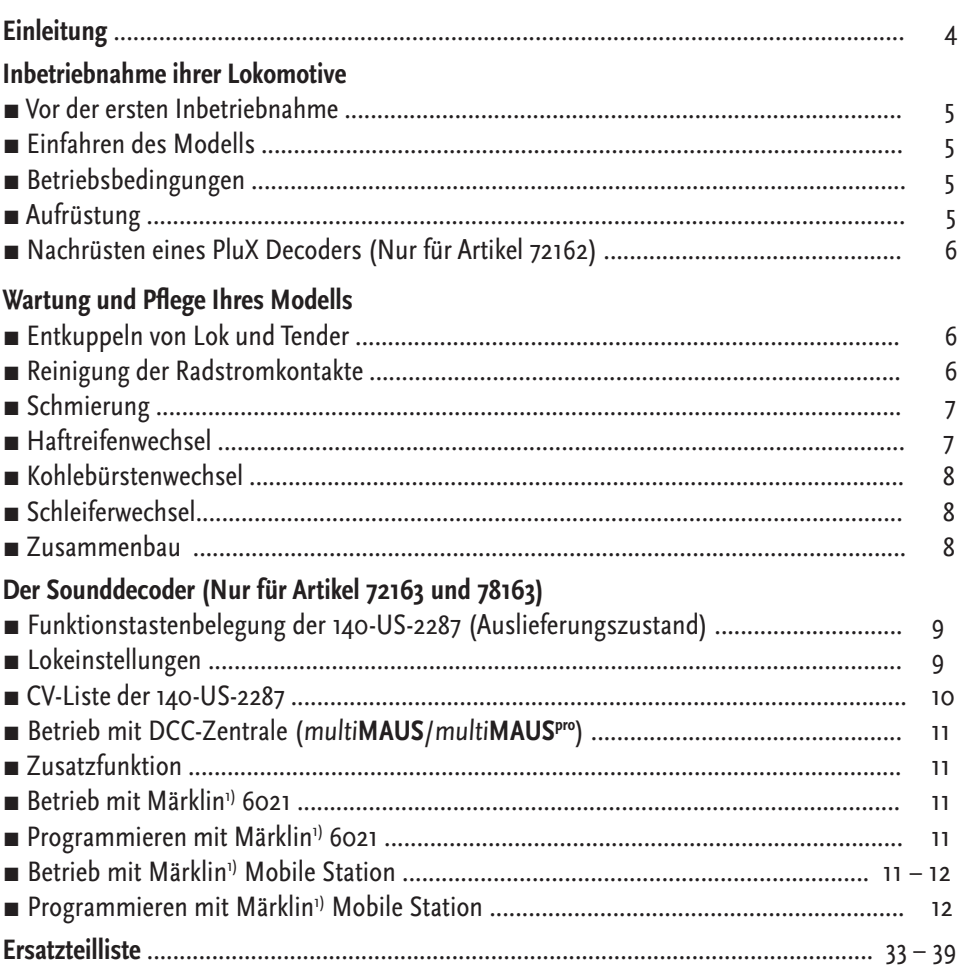

#### **Zeichenerklärung**

Plux Gleichstrom mit Schnittstelle

◈

 $\equiv$   $\sim$  Gleichstrom mit Sound und Decoder

**Wechselstrom mit Sound und Decoder** 

1),,Märklin" ist ein eingetragenes Warenzeichen der Geb. Märklin & Cie. GmbH, Göppingen

2) "Motorola" ist ein eingetragenes Warenzeichen der Motorola Inc., Tempe-Phoenix (Arizona/USA)

**33**

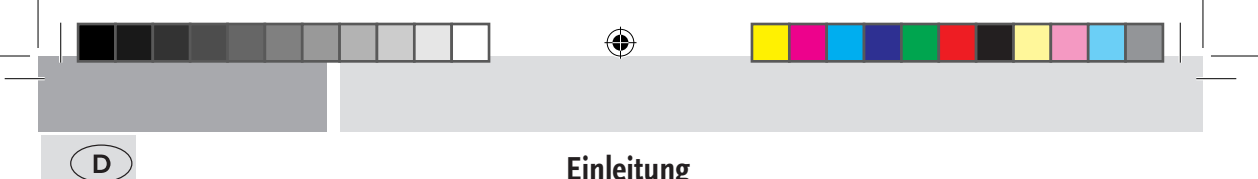

# **Einleitung**

## **Lieber Modellbahnfreund,**

vielen Dank für den Kauf unseres Modells der Dampflokomotive 140-US-2287, SNCF. Die vorliegende Betriebsanleitung soll Ihnen helfen, die umfangreichen Funktionen Ihrer Dampflokomotive 140-US-2287, SNCF zu nutzen.

Wir wünschen viel Vergnügen und eine Gute Fahrt!

Ihr Roco-Team

**Achtung! Gilt für Sound-Ausführung!** Bei Verwendung eines anderen Sounddecoders anstatt des werkseitig eingebauten ZIMO-Sounddecoders ist zu beachten, dass die Decoder-Ausgangsspannung am Kondenatorausgang maximal 15V betragen darf.

◈

# **Inbetriebnahme ihrer Lokomotive**

#### **▪ Vor der ersten Inbetriebnahme**

Um schlechte Laufeigenschaften oder Schäden zu vermeiden müssen die Kuppelstangenlager vor der ersten Inbetriebnahme an Ihrer Lokomotive geölt werden. Hierzu empfehlen wir den ROCO-Öler 10906.

⊕

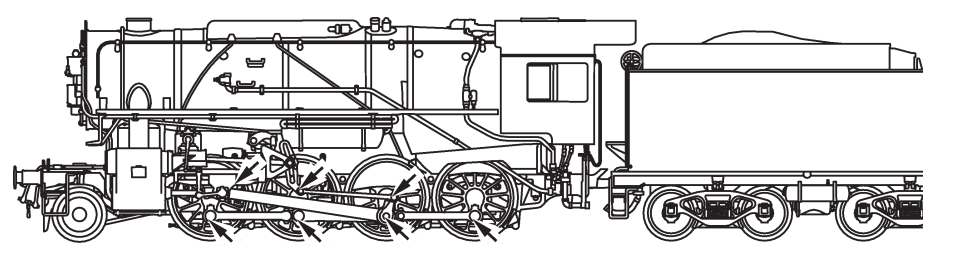

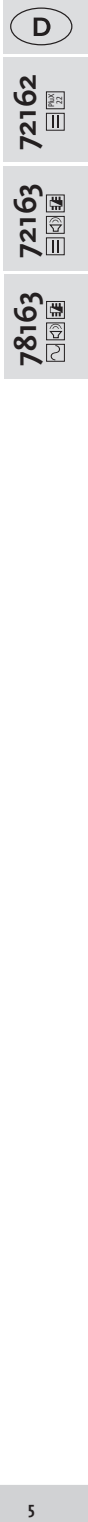

◈

#### **▪ Einfahren des Modells**

In den ersten fünf Minuten sollte Ihre Lokomotive mit mittlerer Geschwindigkeit fahren. Es empfiehlt sich, die Lok 30 Minuten vorwärts und 30 Minuten rückwärts ohne Belastung einlaufen zu lassen, damit Ihr Modell einen optimalen Rundlauf und beste Zugkraft bekommt.

#### **▪ Betriebsbedingungen**

Der kleinste befahrbare Radius für dieses Modell ist **R2** (358 mm) des ROCO-Gleissystems. Der einwandfreie Lauf Ihrer Lokomotive ist nur auf sauberen Schienen gewährleistet. Hierzu empfehlen wir den ROCO-Schienenreinigungswagen Art. Nr. 46400 und bei etwas stärkerer Verschmutzung den ROCO-Schienen-Reinigungsgummi Art.Nr. 10002.

#### ■ Aufrüstung

◈

Sie können für ihren Fahrbetrieb unter verschiedenen Kupplungen wählen. Wir empfehlen den Einsatz der ROCO-Kurzkupplung. Im beigelegten Zurüstbeutel finden Sie auch kleine vorbildgetreue Steckteile für eine erweiterte Aufrüstung Ihrer Lokomotive, die Sie bitte vorsichtig montieren.

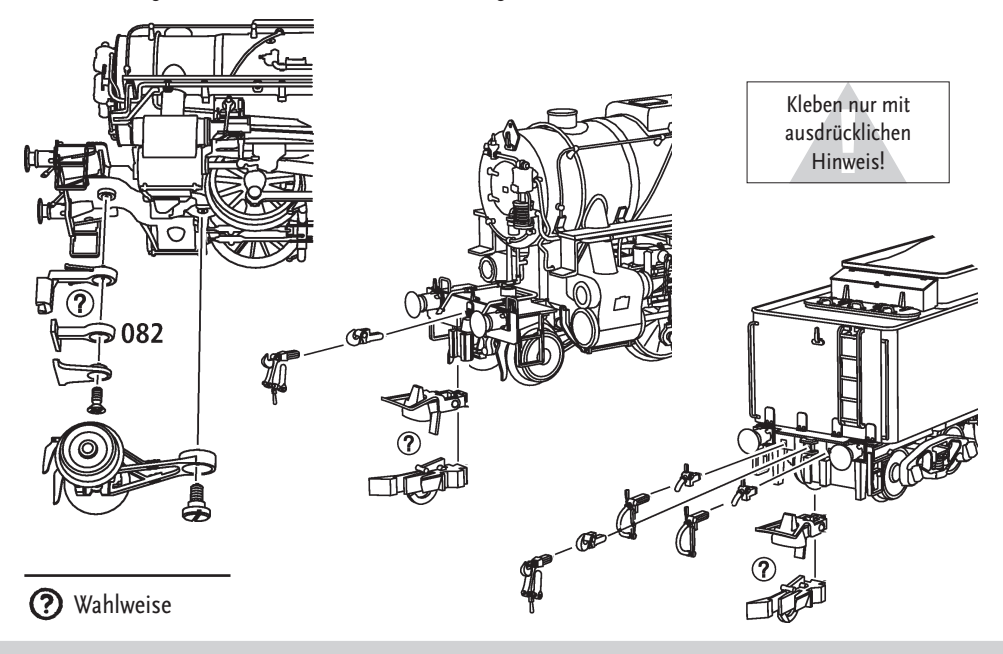

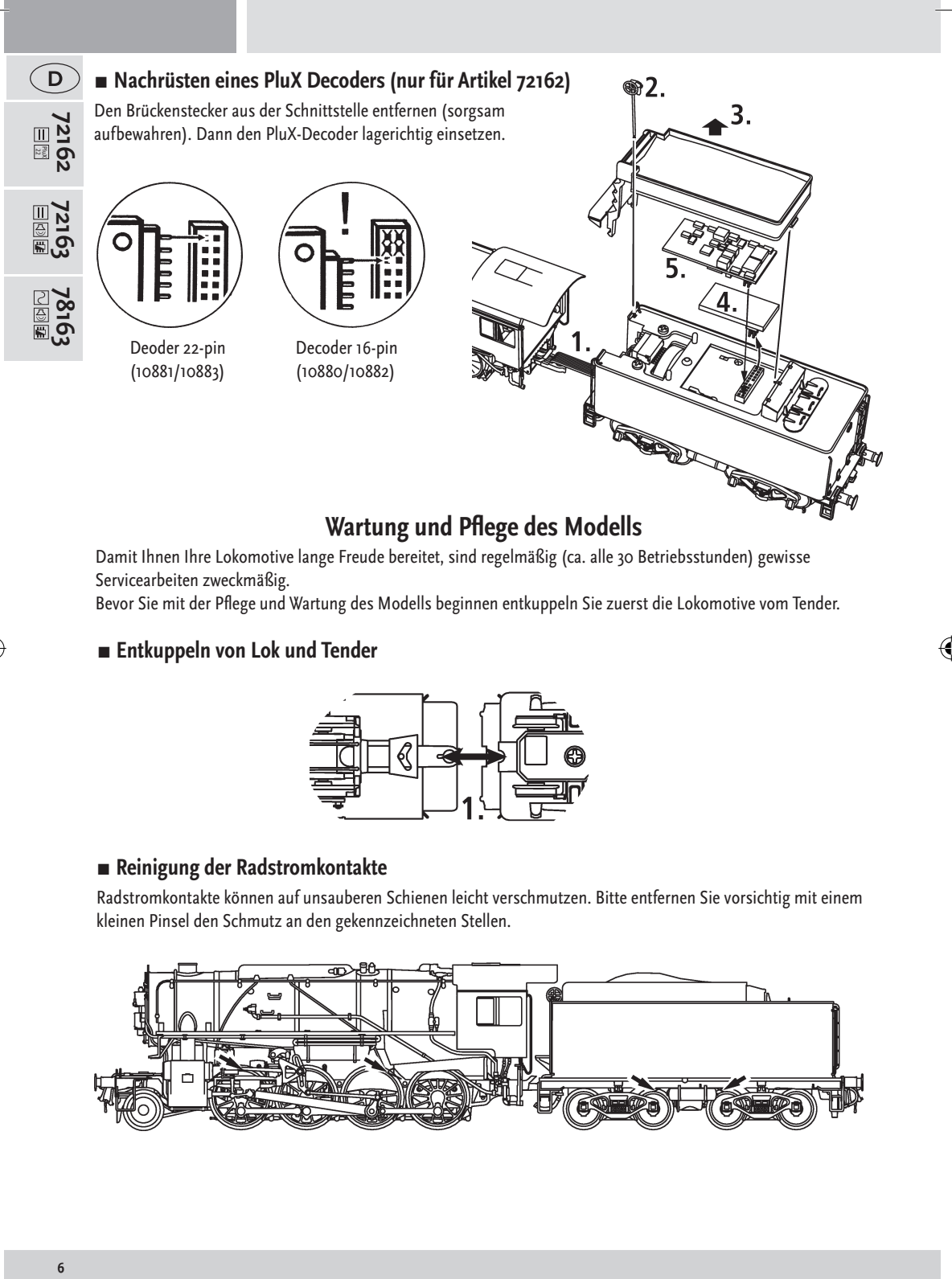

 $\bigoplus$ 

# **Wartung und Pflege des Modells**

Damit Ihnen Ihre Lokomotive lange Freude bereitet, sind regelmäßig (ca. alle 30 Betriebsstunden) gewisse Servicearbeiten zweckmäßig.

Bevor Sie mit der Pflege und Wartung des Modells beginnen entkuppeln Sie zuerst die Lokomotive vom Tender.

## **▪ Entkuppeln von Lok und Tender**

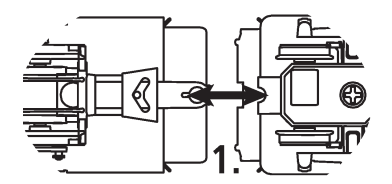

## **▪ Reinigung der Radstromkontakte**

Radstromkontakte können auf unsauberen Schienen leicht verschmutzen. Bitte entfernen Sie vorsichtig mit einem kleinen Pinsel den Schmutz an den gekennzeichneten Stellen.

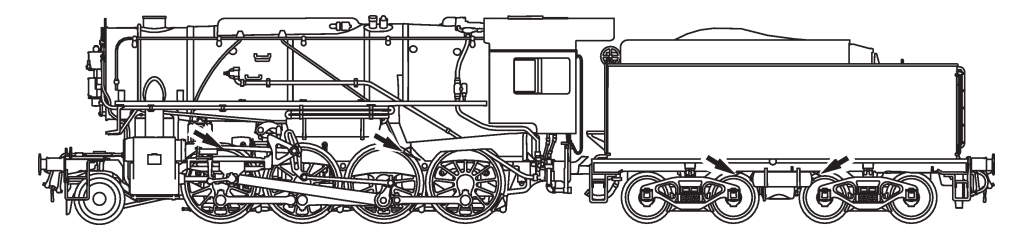

⊕

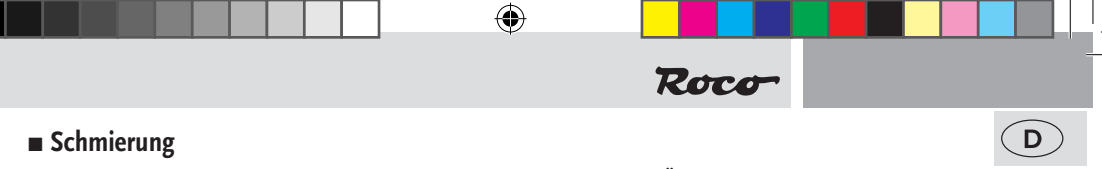

Versehen Sie die im Schmierplan gekennzeichneten Stellen mit nur kleinen Öltropfen. Wir empfehlen den ROCO-Öler Art. Nr 10906. Dazu erst das Tendergehäuse abnehmen (siehe Kapitel: Entkuppeln von Lok und Tender).

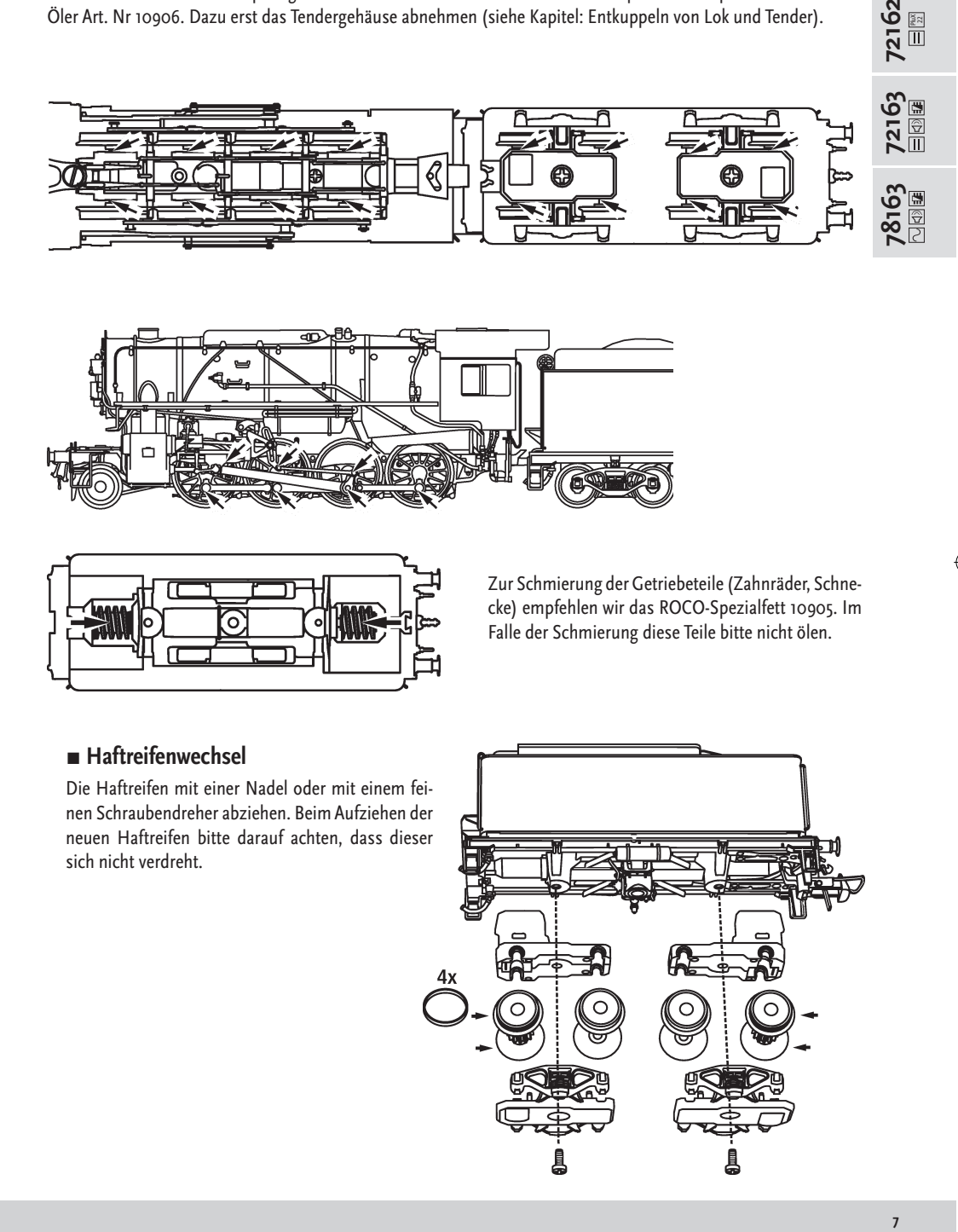

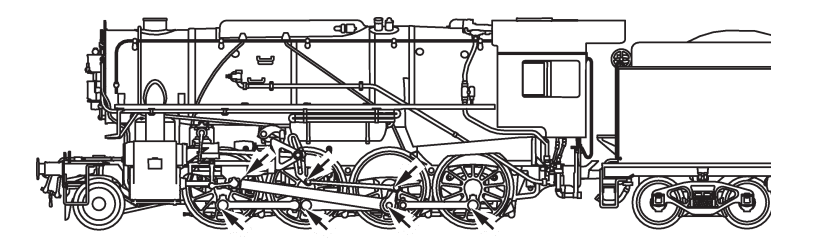

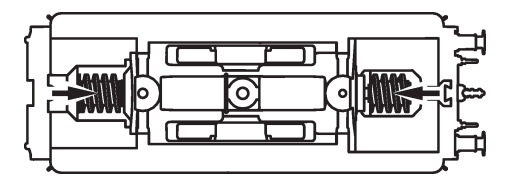

Zur Schmierung der Getriebeteile (Zahnräder, Schnecke) empfehlen wir das ROCO-Spezialfett 10905. Im Falle der Schmierung diese Teile bitte nicht ölen.

# **▪ Haftreifenwechsel**

◈

Die Haftreifen mit einer Nadel oder mit einem feinen Schraubendreher abziehen. Beim Aufziehen der neuen Haftreifen bitte darauf achten, dass dieser sich nicht verdreht.

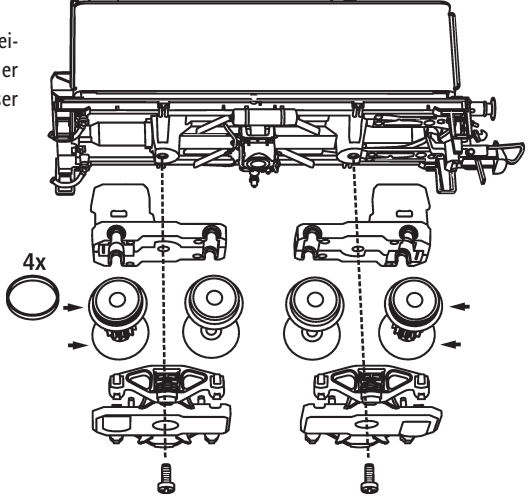

 $\overline{7}$ 

PluX 22

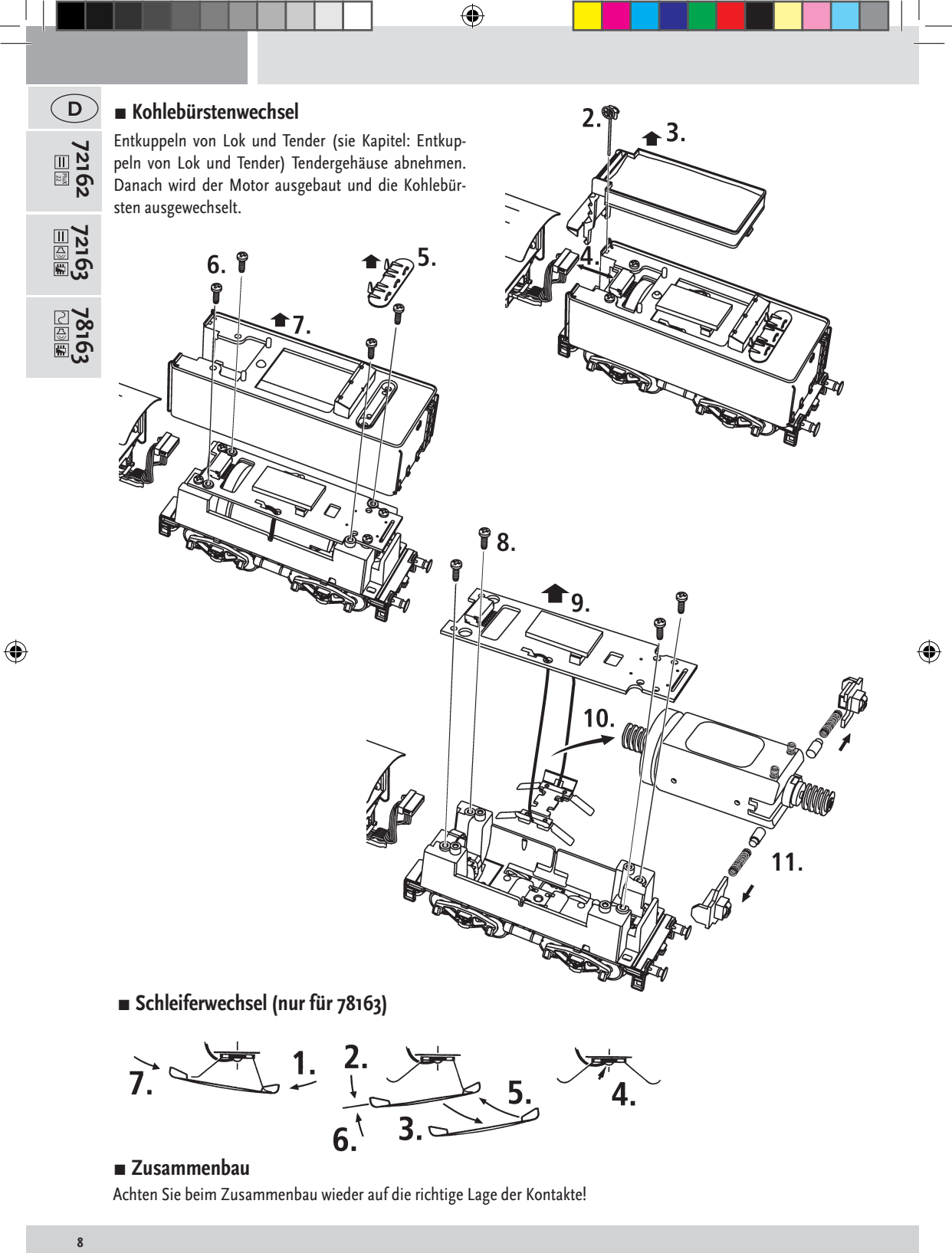

Achten Sie beim Zusammenbau wieder auf die richtige Lage der Kontakte!

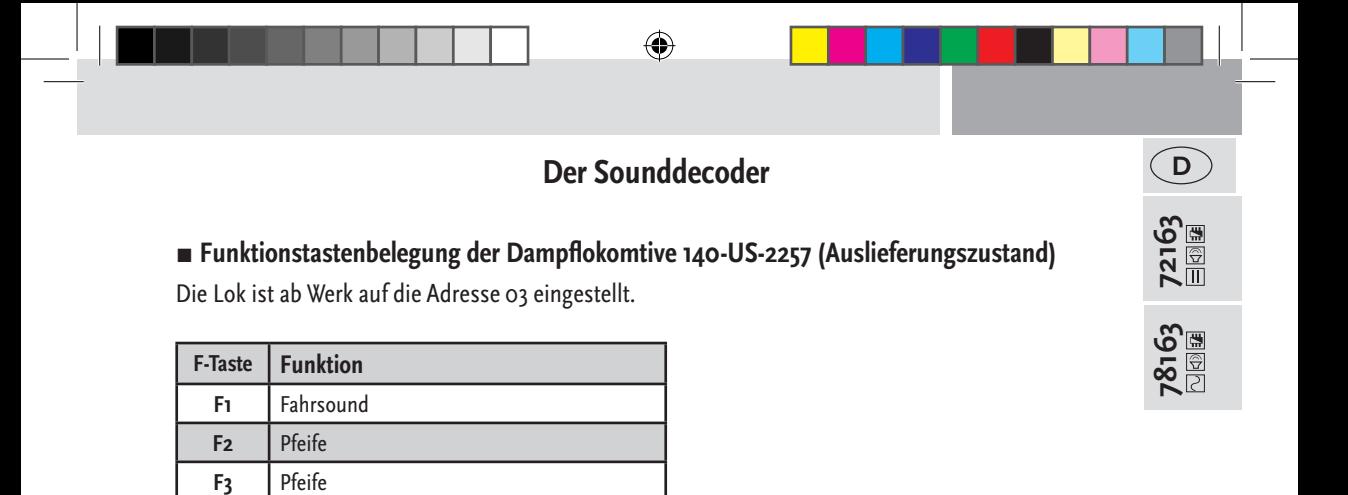

## **▪ Lokeinstellungen**

**F12** Pfeife

 $\leftrightarrow$ 

**F14** Mute - Taste **F15** Weichenquietschen **F20** Klapperschlange

**F13** Entwässern (nur wenn F1 aktiv ist)

**F4** Schaffnerpfiff **F5** Kohleschaufeln **F6** Rangiergang **F7** Luftpumpe **F8** Injektor **F9** Kupplung **F11** Abschlammen

Der in dieser Lok enthaltene Sounddecoder der Firma ZIMO wurde optimal auf die Lok eingestellt. Dennoch können Sie viele Decoder-Eigenschaften Ihren Wünschen anpassen. Dazu lassen sich bestimmte Parameter (die so genannten CVs – Configuration Variable – oder Register) verändern.

Prüfen Sie aber vor jeder Programmierung, ob diese tatsächlich notwendig ist. Falsche Einstellungen können dazu führen, dass der Decoder nicht richtig reagiert.

Für einen hohen Fahrkomfort ist der Decoder werkseitig auf 28/128 Fahrstufen vorprogrammiert. Damit ist er mit allen modernen DCC- und Motorola2)-Steuergeräten einsetzbar.

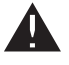

Der Sounddecoder wurde speziell für die zusätzlichen Funktionen verändert und darf nicht gegen einen im Handel erhältlichen Decoder ausgetauscht werden.

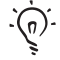

Soll die Lok umprogrammiert werden, darf nur die Lok auf dem Programmiergleis stehen.

**99 9**

⊕

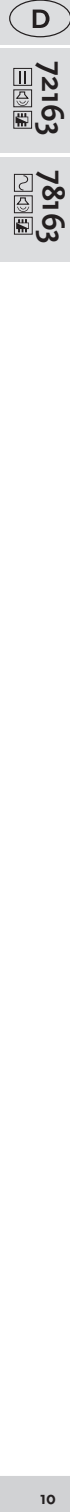

 $\bigcirc$ 

# **▪ CV-Liste der 140-US-2257**

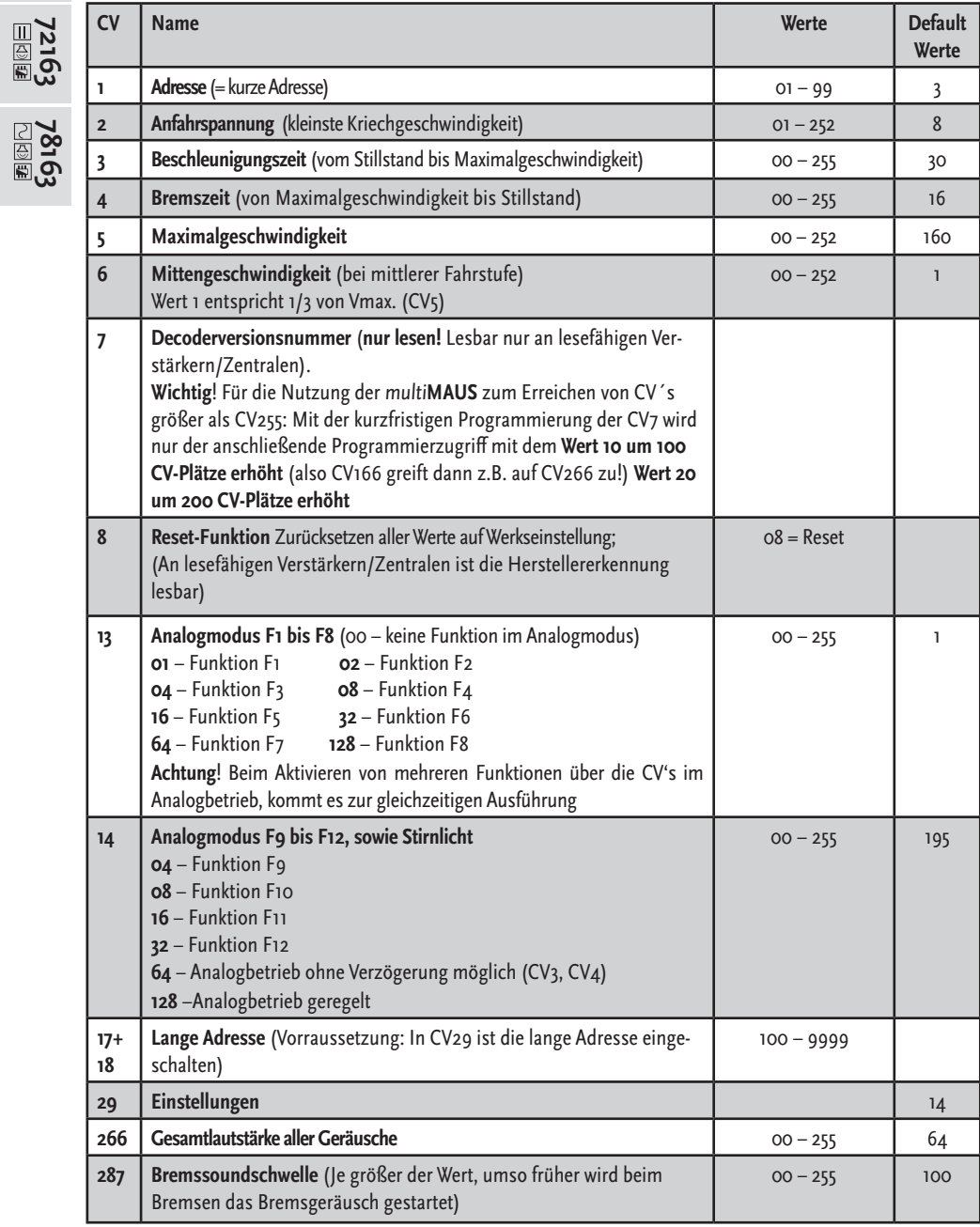

 $\bigoplus$ 

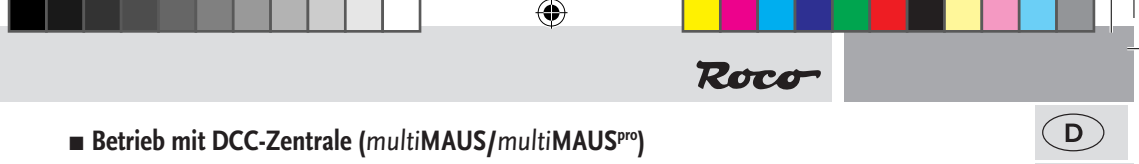

Da die multi**MAUS/**multi**MAUSpro** über 20 Funktionstasten und einer Lichttaste verfügt, ist die Bedienung besonders komfortabel.

#### **Programmierarten**

**Wir empfehlen:** Direkt CV-Programmierung (byteweise) oder POM-Modus (Programmierung am Hauptgleis). Das Programmieren ist im Handbuch der multi**MAUS/**multi**MAUSpro** beschrieben.

#### **Auslesen:**

Mit einer entsprechenden Ausrüstung (z.B. Z21 10820 / Rocomotion 10785 oder multi**ZENTRALEPRO** 10830) können Sie die Werte byte- und bitweise auslesen.

#### **▪ Zusatzfunktionen**

Eine Fülle anderer, jedoch wohl recht selten benötigter Einstellmöglichkeiten hinsichtlich Fahrstufenkurve, Lastnachregelungseinstellung oder Geräuschsynchronisation können Sie im ausführlichen Handbuch in Erfahrung bringen. Bitte beachten Sie hierzu die Anleitung MX645P16 auf www.zimo.at

#### $\blacksquare$  **Betrieb mit Märklin<sup>1</sup>** 6021

#### **Mehr Funktionen**

Sie haben beim ersten Probieren sicherlich bemerkt, dass im Auslieferungszustand nicht alle Funktionen wie in der "Funktionstastenbelegung" beschrieben erreichbar sind.

Um mehr Funktionen mit der Märklin**1)** 6021 ansprechen zu können gibt es für Sie die 2. "Adresse". Diese ist im Auslieferungszustand aktiviert und um eins höher als die reguläre Adresse.

#### **Beispiel**

Adresse  $(CV_1) = 3$  (Auslieferungszustand) 2. Adresse = 4

#### ■ Programmieren mit Märklin<sup>1)</sup> 6021

Hinweis: Der DIP-Schalter #2 an der Hinterseite der Märklin<sup>1)</sup> 6021 muss zum Programmieren eingeschalten sein.

- 1. Fahrtregler auf ,o' stellen
- **2.** stop + go ca. 1sec. drücken um Reset auszulösen (alternativ die Station Aus/Einstecken)
- **3.** stop drücken
- 4. Adresse oder ,80' eingeben
- **5.** Während dem Betätigen der Fahrtrichtungsumkehr go drücken
- **6.** CV bei Märklin<sup>1)</sup> 6021 zweistellig wie eine Lokadresse eingeben (CV1-79 möglich)
- **7.** Fahrtrichtungsumkehr betätigen
- **8.** Wert zweistellig eingeben (1-79 möglich, für den Wert 0: ,80' eingeben)

#### $\blacksquare$  **Betrieb mit Märklin<sup>1)</sup> Mobile Station**

#### **Achtung!**

In der Märklin<sup>1)</sup> Mobile Station Datenbank sind nur Märklinloks enthalten.

Für das Anlegen von Roco Lokomotiven in der Märklin<sup>1)</sup> Mobile Station verwenden Sie dazu eine von zwei Universalnummern 36330/37962. Diese sind folgendermaßen einzustellen:

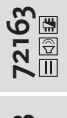

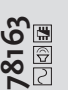

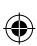

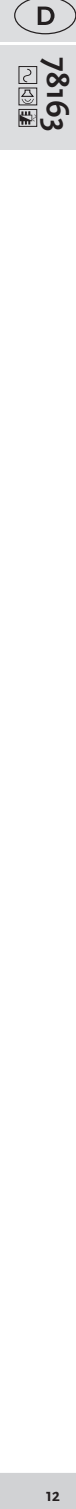

#### **Lok in der Datenbank anlegen:**

- **1.** Der Drehregler muss auf 0 stehen
- **2.** "Esc"-Taste drücken.
- 3. Mit Drehregler zu Menüpunkt "Neue Lok".
- **4.** Drehregler drücken.
- 5. Mit dem Drehregler zum Menüpunkt "Datenbank".
- **6**. Drehregler drücken.
- **7.** Mit dem Drehregler eine der beiden Universalnummern auswählen (empfohlen wird mit der 36330 zu beginnen);

⊕

**8**. Drehregler drücken.

#### **Einstellen der richtigen Adresse:**

- **1.** "Esc"-Taste drücken;
- 2. Mit dem Drehregler zu Menüpunkt "Lok ändern".
- **3.** Drehregler drücken;
- 4. Menüpunkt "Adresse" wählen;
- **5**. Drehregler drücken;
- **6.** Die Adresse der Lok wählen;
- **7.** Drehregler drücken.

#### **Sollte die Lok jetzt nicht fahren, dann die Lok aus der Datenbank löschen:**

- **1.** "Esc"-Taste drücken;
- 2. Mit Drehregler den Menüpunkt "Lok löschen" wählen
- **3.** Drehregler drücken.
- **4**. Nochmals Drehregler drücken um zu bestätigen.

#### **Wiederholen Sie die Schritte**

"Lok in der Datenbank anlegen" (1 - 8) und "Einstellen der richtigen Adresse" (1-7) mit der Nummer 37962. Sollte es immer noch Probleme geben so löschen Sie nochmals die Lok aus der Datenbank.

#### **Wiederholen Sie die Schritte**

"Lok in der Datenbank anlegen" (1 - 8) nur das Sie bei Punkt 5 zum Menüpunkt "Adresse" gehen, und bei Punkt 7 die Adresse ihrer Lok einstellen.

Suchen Sie über den Drehregler das gewünschte Symbol aus, und bestätigen Sie die Eingabe mit dem Drehregler. Die Funktionen F1– F4 können mit den 4 linken Tasten der Mobile Station aufgerufen werden. Dabei entspricht die oberste Taste der Funktion F1. Die aktivierten Funktionen können aber nicht im Display angezeigt werden.

#### **■ Programmieren mit Märklin**<sup>1)</sup> Mobile Station

- 1. "ESC"-Taste drücken
- 2. Nach Rechts drehen "LOK ÄNDERN" -- > OK drücken
- 3. 2x nach Links drehen "REG" --> OK drücken
- 4. Drehen bis der gewünschte CV blinkt --> OK drücken
- 5. Drehen bis der gewünschte Wert blinkt --> OK drücken
- Die Lok bestätigt das Programmieren mit kurzem Blinken.

Der Wagen bestätigt das Programmieren mit Blinken der Innenbeleuchtung und zusätzlichen Tönen.

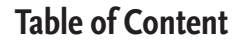

 $\bigoplus$ 

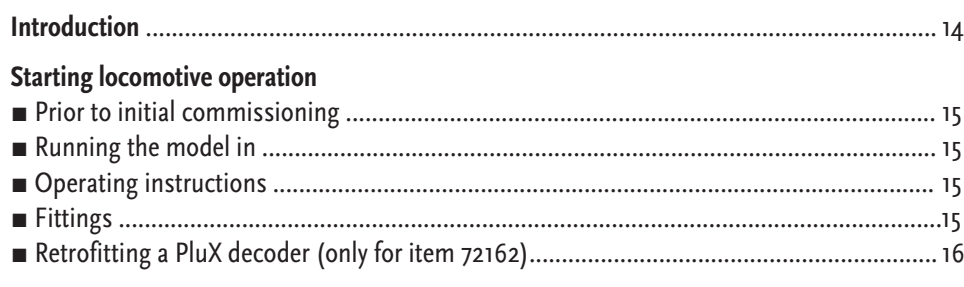

#### **Maintenance of the model**

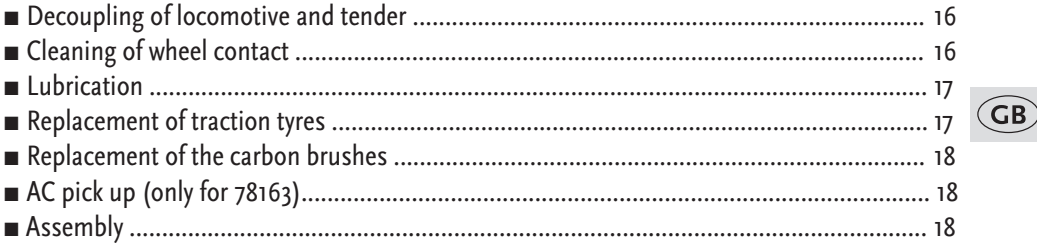

# **The Sounddecoder (only for 72163 and 78163)**

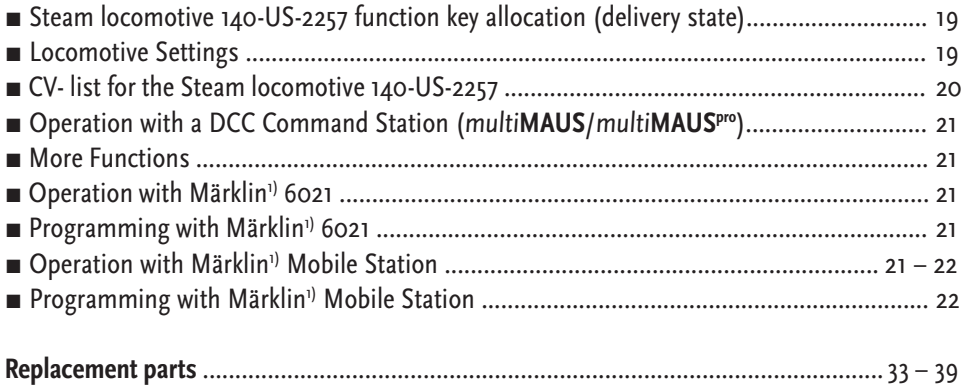

#### **Signs & symbols**

 $\langle \spadesuit \rangle$ 

 $\begin{array}{c|c} \text{Plus} & \text{Direct current with interface} \end{array}$ 

- $\boxed{ \triangleleft \}$   $\boxed{ \exists \blacktriangleright \}$  Direct current with sound and decoder
- 

 $\boxed{\circlearrowright}$   $\boxed{\circledup}$   $\boxed{\bullet}$  Alternating current with sound and decoder

1) "Märklin" is the registered trademark of the Gebr. Märklin & Cie. GmbH Göppingen

2) "Motorola" is the registered trademark of the Motorola Inc., Tempe-Phoenix (Arizona/USA)

**1313 13**

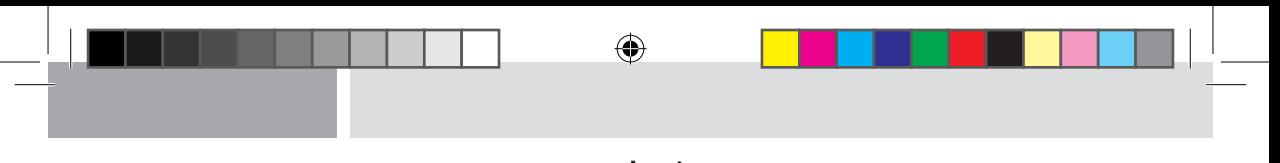

# **Introduction**

## **Dear model railway fan,**

Thank you very much for purchasing our Steam locomotive 140-US-2257 model. These operating instructions will help you to take advantage of the comprehensive functions of your Steam locomotive 140-US-2257.

We hope that you enjoy your product and wish you a pleasant journey!

Your Roco Team

 $(GB)$ 

◈

**Attention! Applies to sound design!** When using a sound decoder that is not the factory-installed ZIMO sound decoder, it must be ensured that the decoder output voltage on the capacitor output is no greater than 15 V.

# **Starting locomotive operation**

#### ■ **Prior to initial commissioning**

In order to prevent poor running characteristics or damage from occurring, the coupling rod bearings on your locomotive must be oiled prior to undertaking the initial commissioning. We recommend using the ROCO oiler 10906

⊕

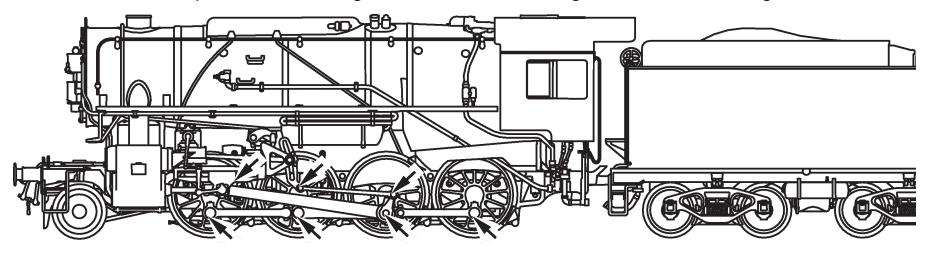

# ■ Running the model in

During the first five minutes the locomotive should run at medium speed. Before use is advisable to let the loco go around about 30 minutes forwards and 30 minutes backwards without load, to obtain and optimal circuit and best tractive power.

#### ■ Operating instructions

The smallest radius this model should run is **R2** (358 mm) of the Roco track system (model without tubes protecting pistons). Your locomotive will run smoothly on clean tracks only. For this purpose we recommend using item no. 46400, Roco track cleaning van, or item no. 10002, Roco track cleaning rubber, for removing heavy dirt.

#### **▪ Fittings**

 $\langle \spadesuit \rangle$ 

Operation is possible with different couplings. We recommend using the Roco close coupling. In the enclosed accessory bag you will find small kits to be fitted on your locomotive, please mount them cautiously.

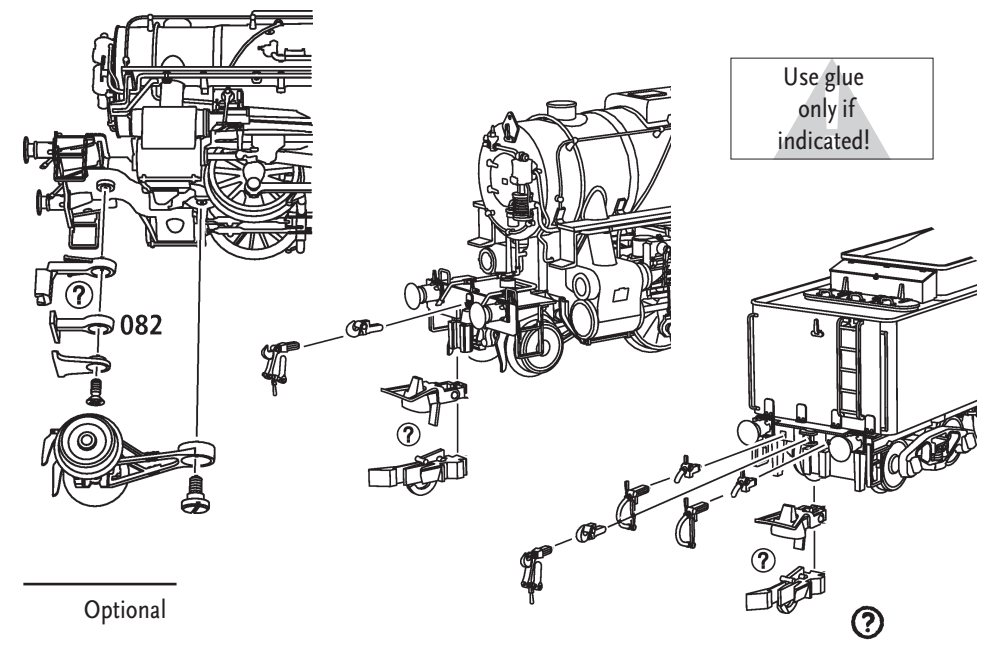

 $(GB)$ 

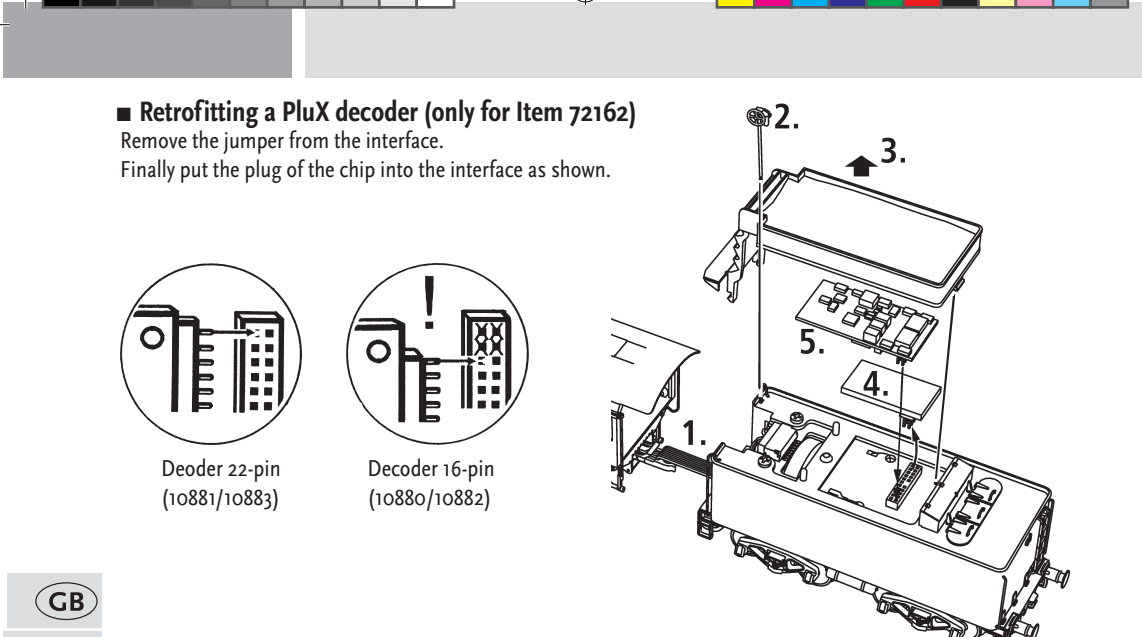

 $\bigoplus$ 

# **Maintenance of the model**

In order to ensure that your locomotive provides you with many years of pleasure, certain service work at regular intervals (approx. every 30 operating hours) is advisable.

Before commencing care and maintenance work on the model, first uncouple the locomotive from the tender.

# **12162 72163 78163 78163** 72163<br>⊟**⊠** ⊠ **78163**

⊕

 $\frac{25}{2}$ 

**2162** 

# **■ Decoupling of locomotive and tender**

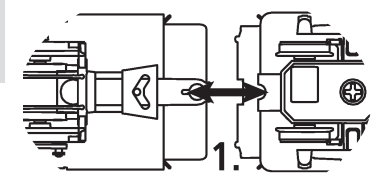

# **▪ Cleaning of the wheel-current contacts**

Wheel contacts easily get dirty on tracks which are not entirely clean. Use a small brush to remove dirt from spots marked.

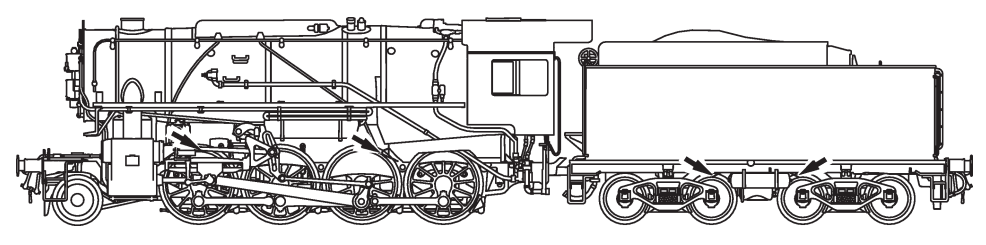

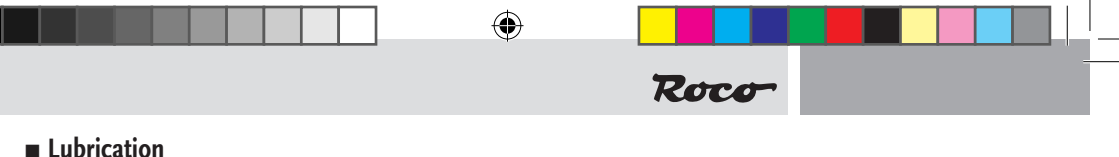

Only apply small oil droplets onto the positions as marked in the lubrication plan. We recommend ROCO oiler Art. No. 10906 (see chapter: Decoupling of locomotive and tender)

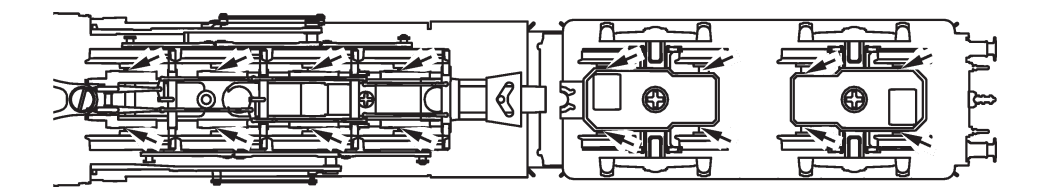

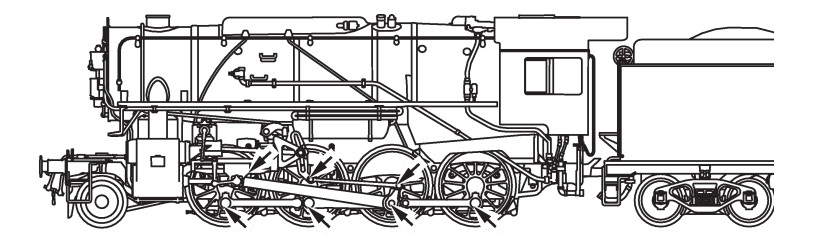

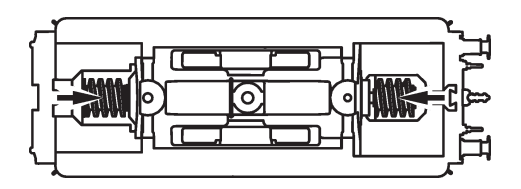

In order to lubricate the transmission parts (gear wheel, screw), we recommend using ROCO special grease 10905. If lubricated, do not oil these parts.

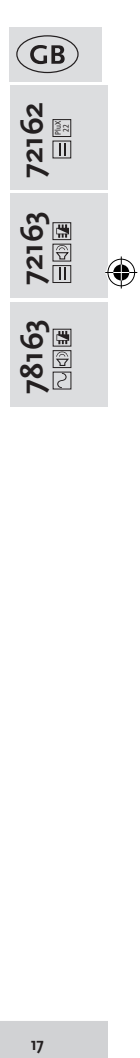

# **▪ Replacement of traction tyres**

Remove boogie blind**.** Remove the traction tyres using a needle or a thin screwdriver. When applying the new traction tyres, please ensure that they do not rotate.

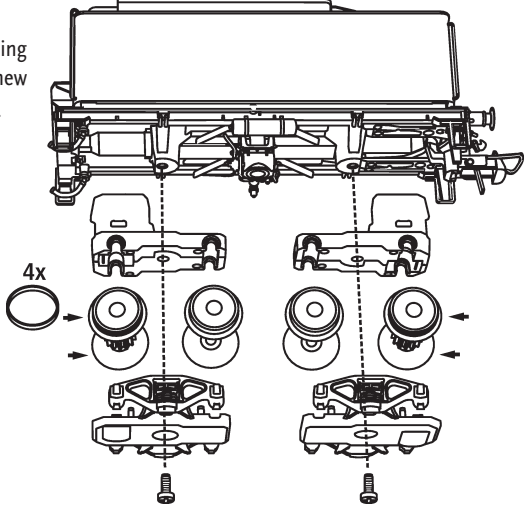

◈

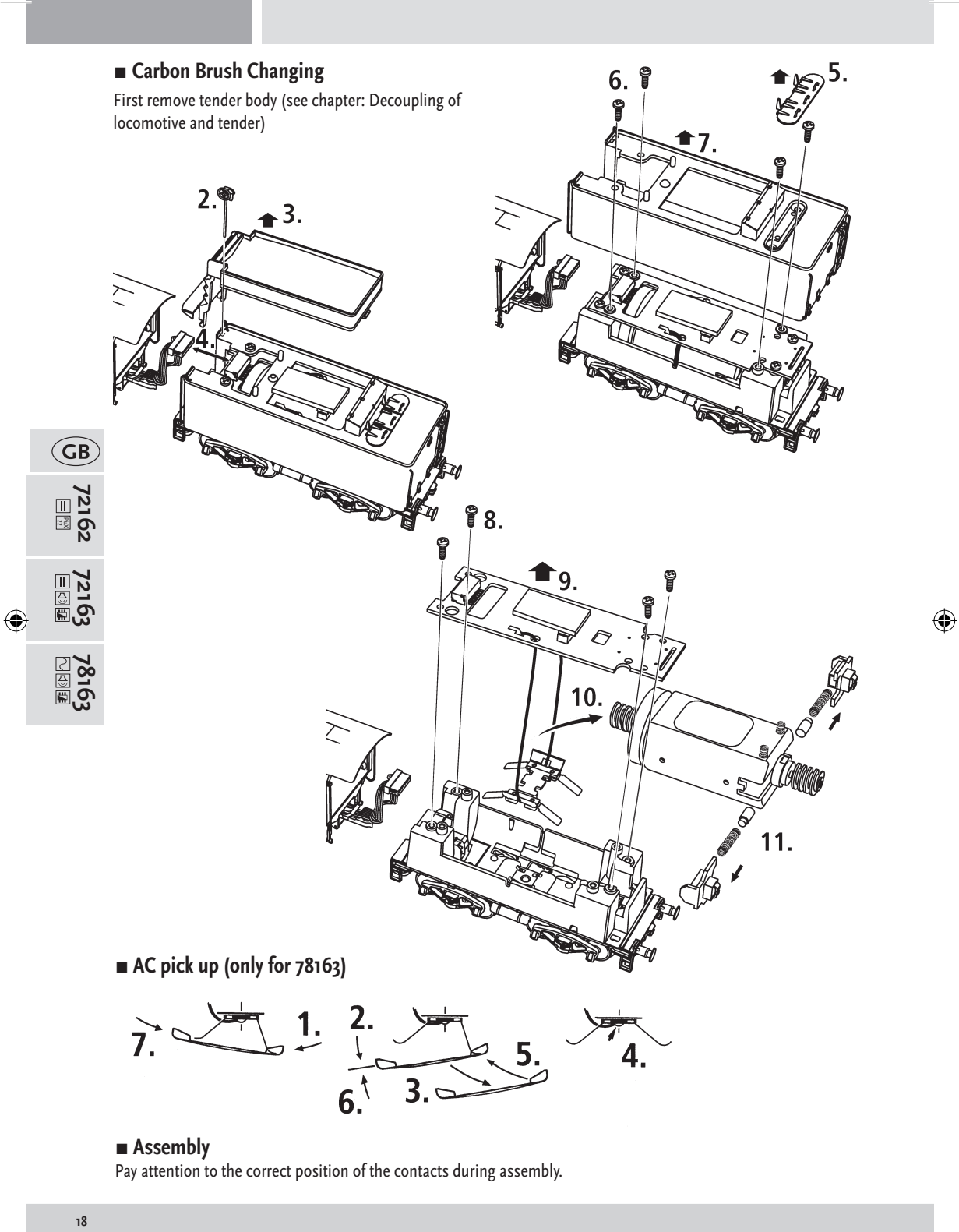

◈

# **▪ Assembly**

Pay attention to the correct position of the contacts during assembly.

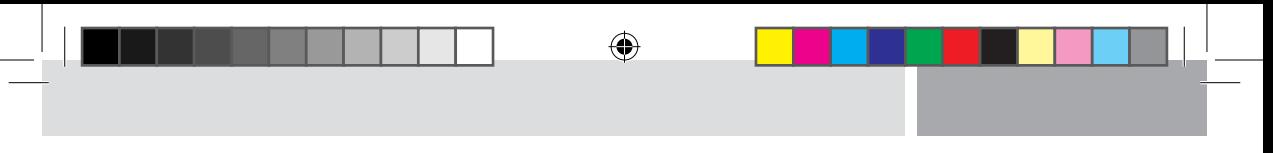

# **The Sounddecoder**

#### ■ Locomotive vapeur 140-US-2257 function key allocation (delivery state)

The factory-set default adress of the lok is 03.

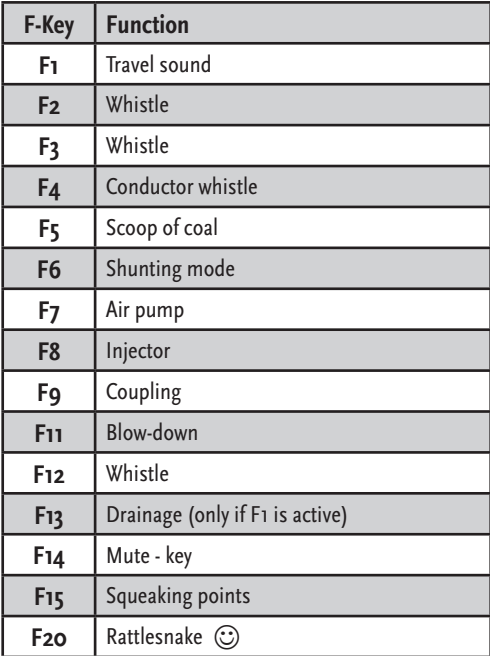

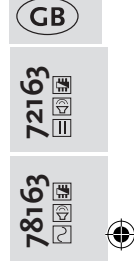

#### ■ Locomotive Settings

The Sounddecoder has been optimally adjusted to this locomotive. You can still adapt numerous decoder properties to your wishes however. Certain parameters (referred to as CVs – Configuration Variable – or register) can be amended.

Please check before each programming if this is really necessary. Incorrect settings can result in the decoder not reacting correctly.

The decoder is preprogrammed with 128/28 speed steps at the factory for a high level of comfort. This means that it can be used together with all of the modern DCC (multi**MAUS**/multi**MAUSpro**) and Motorola2) control devices.

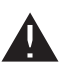

 $\langle \spadesuit \rangle$ 

The Sounddecoder has been especially modified for the additional functions and must not be replaced with a decoder which is available from a retailer.

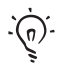

If the locomotive is to be reprogrammed, only the locomotive is to be on the programming track.

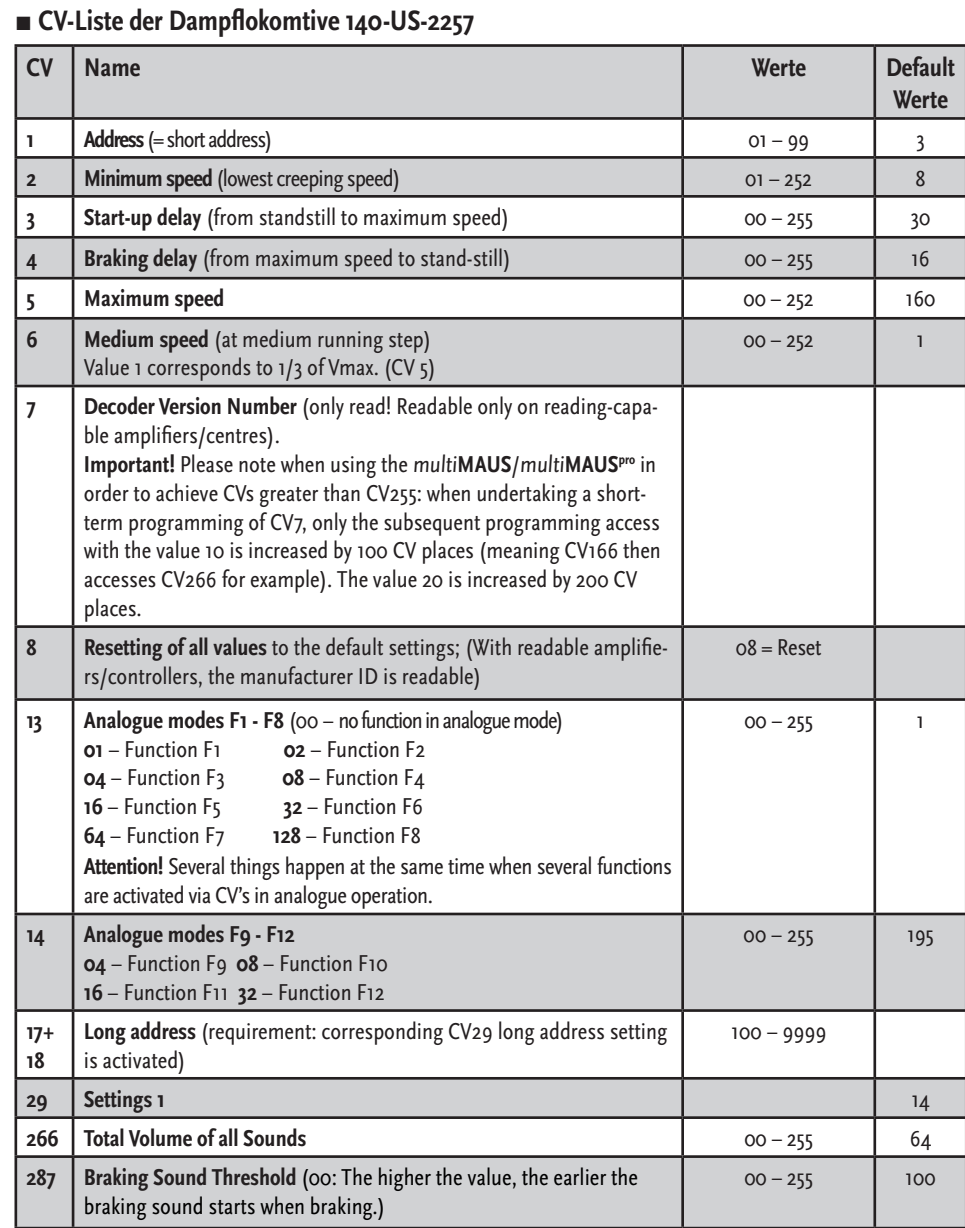

 $\bigoplus$ 

**72163** 78163<br>⊡**®ia**  $\bigcirc$ 

 $\bigoplus$ 

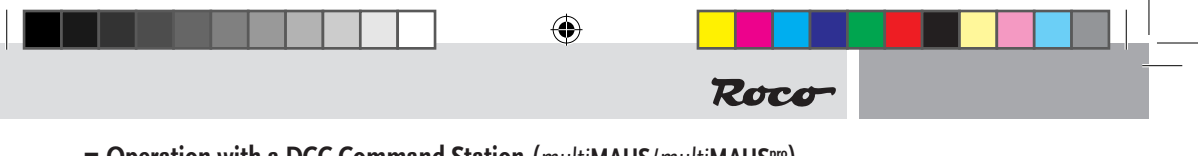

## ■ Operation with a DCC Command Station (multiMAUS/multiMAUS<sup>pro</sup>)

As the multi**MAUS**/multi**MAUSpro** has 20 function keys and a light button, can be especially comfortably operated.

#### **Programming modes:**

The locomotive and carriages react to all DCC programming modes.

**We recommend:** direct CV programming (byte by byte) or POM mode (programming on main track). The programming is described in the multi**MAUS**/multi**MAUSpro** manual.

#### **Reading CVs:**

With the appropriate equipment (e.g. Z21 10820 / Rocomotion 10785 or multi**ZENTRALEPRO** 10830**)**, you can read the value byte by byte and bit by bit.

#### **▪ More Functions**

You can find out about a range of other possible set-tings, which are probably very rarely needed, relating to drive speed curve, load control setting or noise synchronization from the detailed handbook. This can be downloaded as a pdf document MX645P16 from www.zimo.at

## ■ Operating with Märklin<sup>1</sup> 6021

#### **More Functions**

We are certain that you noticed when trying the set out that not all of the functions which are described in the "function key mapping" are available in the delivery state.

So that more functions can be addressed with the Märklin<sup>1)</sup> 6021, you have

#### **Example**

Address (CV1)=3 (default state)  $2^{nd}$  address= $4$ 

#### ■ Programming with Märklin<sup>1</sup> 6021

Note: programming is only possible if DIP switch #2 on the back of the Märklin<sup>1</sup> 6021 has been activated.

- **1.** set the speed controller to '0'
- **2.** press stop+go for approx. 1 sec. in order to trigger reset (or disconnect/connect the Station)
- **3.** press stop
- **4.** enter the address or '80'
- **5.** press go during the activation of the change in the direction of travel
- **6.** enter the CV at Märklin<sup>1</sup> 6021 in two figures in the form of a locomotive address (CV1-79 possible)
- **7.** activate the change in the direction of travel
- **8.** enter the value in two figures (1-79 possible, enter '80' for value 0)

#### ■ Operation with Märklin<sup>1)</sup> Mobile Station

#### **Attention!**

Only Märklin<sup>1)</sup> locomotives are included in the Märklin<sup>1)</sup> Mobile Station Databank.

For docking Roco Locomotives in the Märklin<sup>9</sup> Mobile Station, use one of the two universal numbers 36330/37962. They are to be set this way:

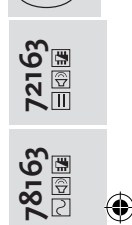

 $GB$ 

Dock the locomotive in the databank:

- **1.** The knob must be set to 0.
- **2.** Press the ESC button.
- **3.** Turn the knob to the menu option ("New Locomotive").
- **4.** Press the knob.
- **5.** Turn the knob to the menu option ("Databank").
- **6.** Press the knob.
- **7.** Choose one of the two universal numbers with the knob (we recommend starting with 36330)
- **8.** Press the knob

#### **Setting the Correct Address:**

- **1.** Press the ESC button
- **2.** Move to menu option (Change Locomotive") with the knob
- **3.** Press the knob.
- **4.** Choose menu option ("Address")
- **5.** Press the knob.
- **6.** Choose the address of the locomotive
- **7.** Press the knob.

#### **In the case that the locomotive does not run, erase the locomotive from the databank:**

- **1.** Press the ESC button
- **2.** Choose the menu option (Erase Locomotive)
- **3.** Press the knob
- **4.** Press the knob again to confirm

#### **Repeat the steps**

"Dock the Locomotive in the databank" (1-8) and "Setting the Correct Address" (1-7) Should there still be problems, delete the locomotive from the databank again.

#### **Repeat the steps**

"Dock the Locomotive in the databank" (1-8), except that at step 5 you go to the menu option ("Address"), and at step 7 you should set the address of your locomotive.

Look for the desired symbol with the knob, and confirm your choice with the knob.

The functions F1 – F4 can be accessed with the  $\mu$  left side buttons on the Mobile Station. The top button is for function F1. However, the activated functions cannot be shown in the display.

#### **■ Programming with Märklin**<sup>1</sup> Mobile Station

- **1.** Press the "ESC" button
- **2.** Rotate to the right "EDIT LOC" --> press OK
- **3.** Rotate 2x to the left to "REG" --> press OK
- **4.** Rotate until the required CV flashes --> press OK
- **5.** Rotate until the required value flashes --> press OK
- The locomotive confirms the programming by flashing briefly.

The carriage confirms the programming by the interior lighting flashing and with additional sounds.

↔

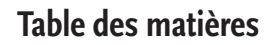

 $\bigcirc$ 

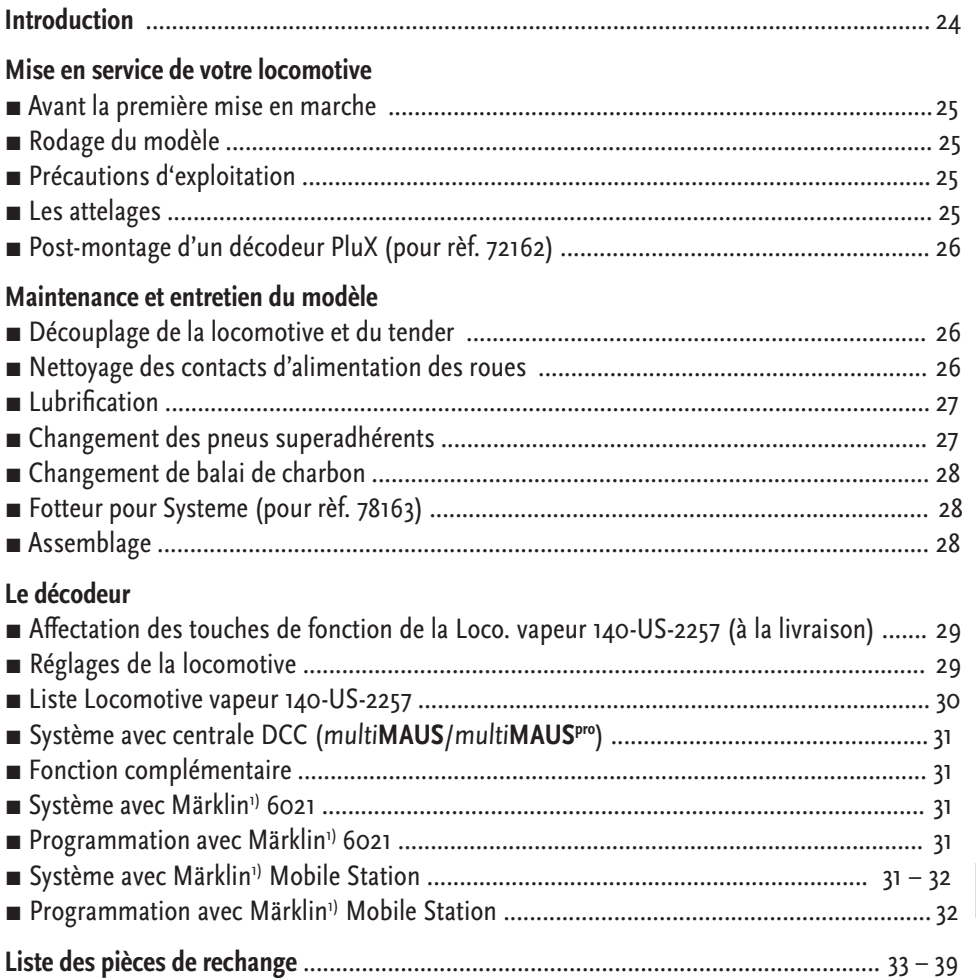

# **Signes et symboles**

 $\sim$ 

⊕

 $P_{22}^{\text{flux}}$  Courant continu avec interface

 $\boxed{1}$   $\boxed{1}$  Courant continu avec son et décodeur

 $\boxed{1}$   $\boxed{1}$  Courant alternatif avec son et décodeur

1) Le nom "Märklin" est une marque déposée de la société Gebr. Märklin & Cie. GmbH, Göppingen

2) Le nom "Motorola" est une marque déposée de la société Motorola Inc., Tempe-Phoenix (Arizona/USA)

**2323 23**

 $\widehat{F}$ 

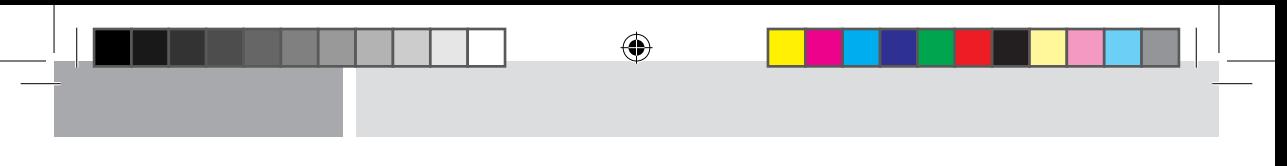

# **Introduction**

## **Cher amateur de modélisme ferroviaire,**

Nous vous remercions d'avoir acheté notre modèle de la Locomotive vapeur 140-US-2257. La présente notice d'utilisation devrait vous aider à utiliser les diverses fonctions de votre Locomotive vapeur 140-US-2257.

Nous vous souhaitons de bien vous amuser et bonne route !

L'équipe Roco

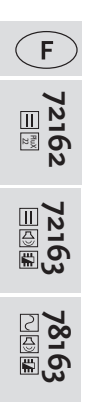

⊕

**Attention ! Valable pour la version sonore !** Si un autre décodeur sonore est employé à la place du décodeur sonore ZIMO prémonté, veuillez vérifier que la tension de sortie du décodeur ne dépasse pas les 15 V à la sortie du condensateur.

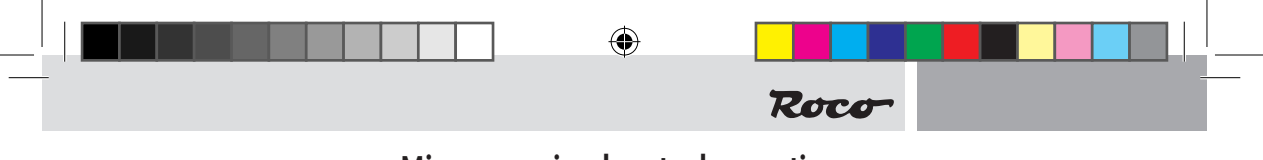

# **Mise en service de votre locomotive**

#### **▪ Avant la première mise en marche**

Pour éviter les mauvaises propriétés de fonctionnement ou les vices, il s'impose d'huiler les paliers des tiges d'accouplement avant la première mise en marche. Pour ce faire nous conseillons l'huileur ROCO 10906.

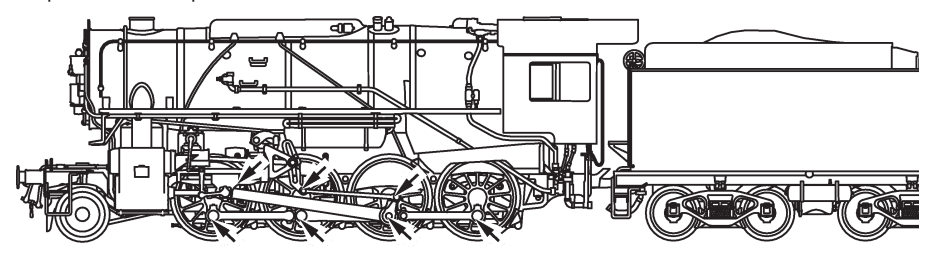

# **▪ Rodage du modèle**

Afin d'assurer les meilleures conditions de marche tranquille et de traction puissante à votre modèle nous vous conseillons un rodage du modèle de 30 minutes environ en marche avant et d' autres 30 minutes en marche arrière. Pendant cette période la marche doit se faire »haut le pied«.

#### ■ Précautions d'exploitation

Le rayon minimal admissible du modèle present est fixe à 358 mm, soit le rayon **R2** des voises Roco. Une marche impeccable de votre modèle n'est réalisable que sur des voies vraiment propres. A ces fins nous vous recommandons notre wagonnettoyeur Roco réf. 46400 ou - en cas d'un encrassement plus considérable de la voie - notre gomme de nettoyage Roco réf. 10002.

#### **▪Les attelages**

En vue d'une exploitation pratique sur votre rèseau vous pouvez choisir parmi plusieurs types d'attelages conformes aux différents systémes d'attelage pratiqués en H0. Nous vous recommandons l'emploi de l'attelage court Roco. Le sachet joint comprend entre autres des petites pièces de finition conformes à la réalite et à rapporter avec précaution par le modéliste si désiré.

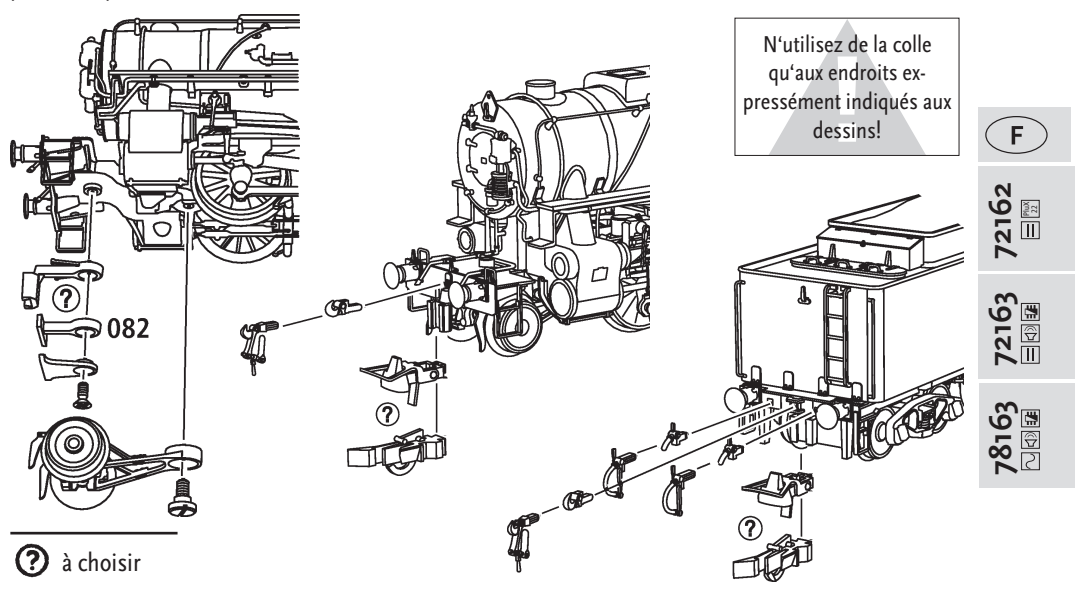

♠

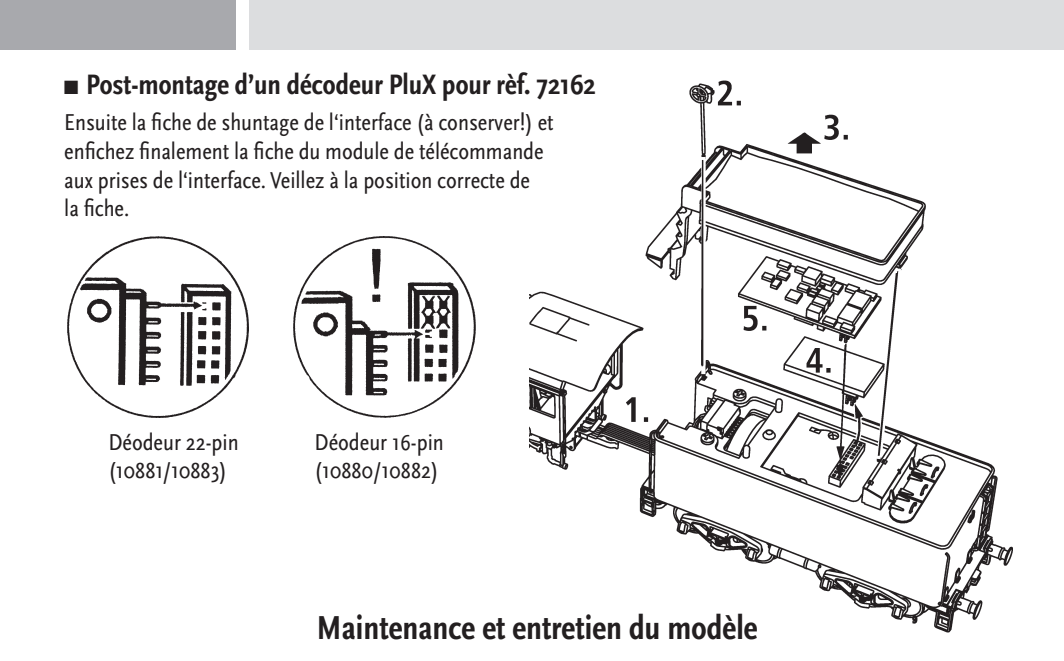

◈

Pour que vous profitiez longtemps de votre locomotive, certains travaux de service réguliers (environ toutes les 30 heures de fonctionnement) sont indispensables.

Avant de commencer avec l'entretien et la maintenance du modèle, découplez tout d'abord la locomotive du tender.

# **▪ Découplage de la locomotive et du tender**

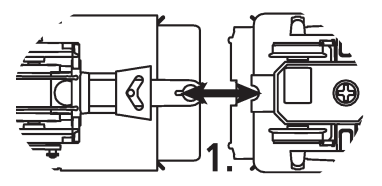

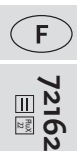

⊕

## **▪ Nettoyage des contacts d'alimentation des roues**

Les lames de contact risquent de s'encrasser rapidement sur des voies poussiéreuses. Veuillez enlever la poussiére aux endroits marqués.

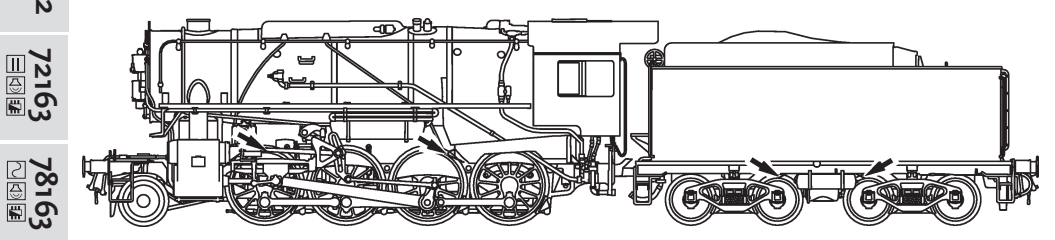

**NOM** 

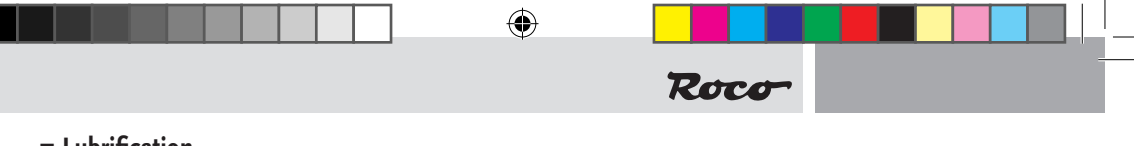

# **▪ Lubrification**

N'appliquez qu'une tout petite goutte aux endroits indiqués par le plan de graissage après avoir démonté la caisse du tender.

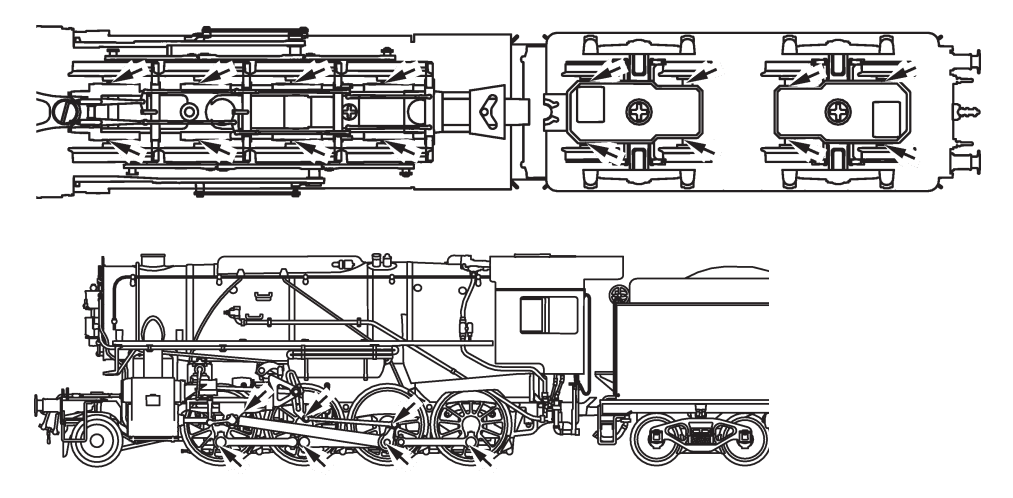

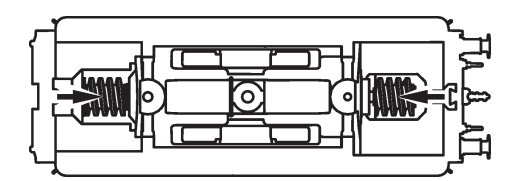

Pour lubrifier les éléments de l'entraînement (pignons, vis sans fin) nous vous conseillons la graisse spéciale ROCO 10905. En cas de lubrification, ne pas huiler ces éléments.

# **▪ Èchange des bandages d'adhérence**

Démontez d'abord les flancs de bogies. Elevez les bandages d'adhérence à l'aide d'une aiguille ou d'un tourne-vis fin. Lors du montage des nouveaux bandages veuillez veiller à ce que les bandages ne soient pas tordues.

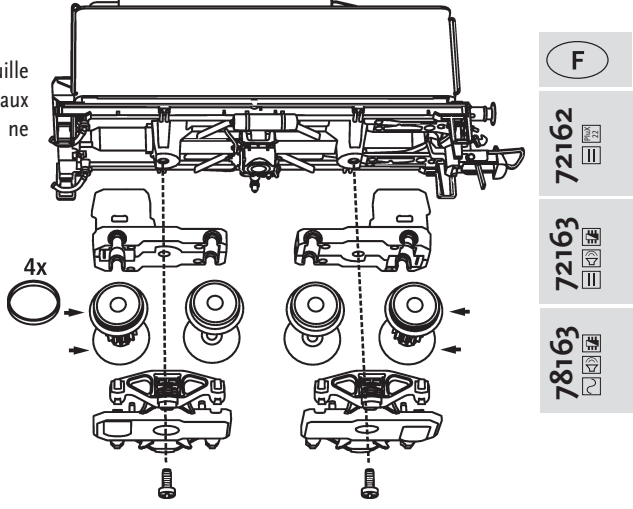

◈

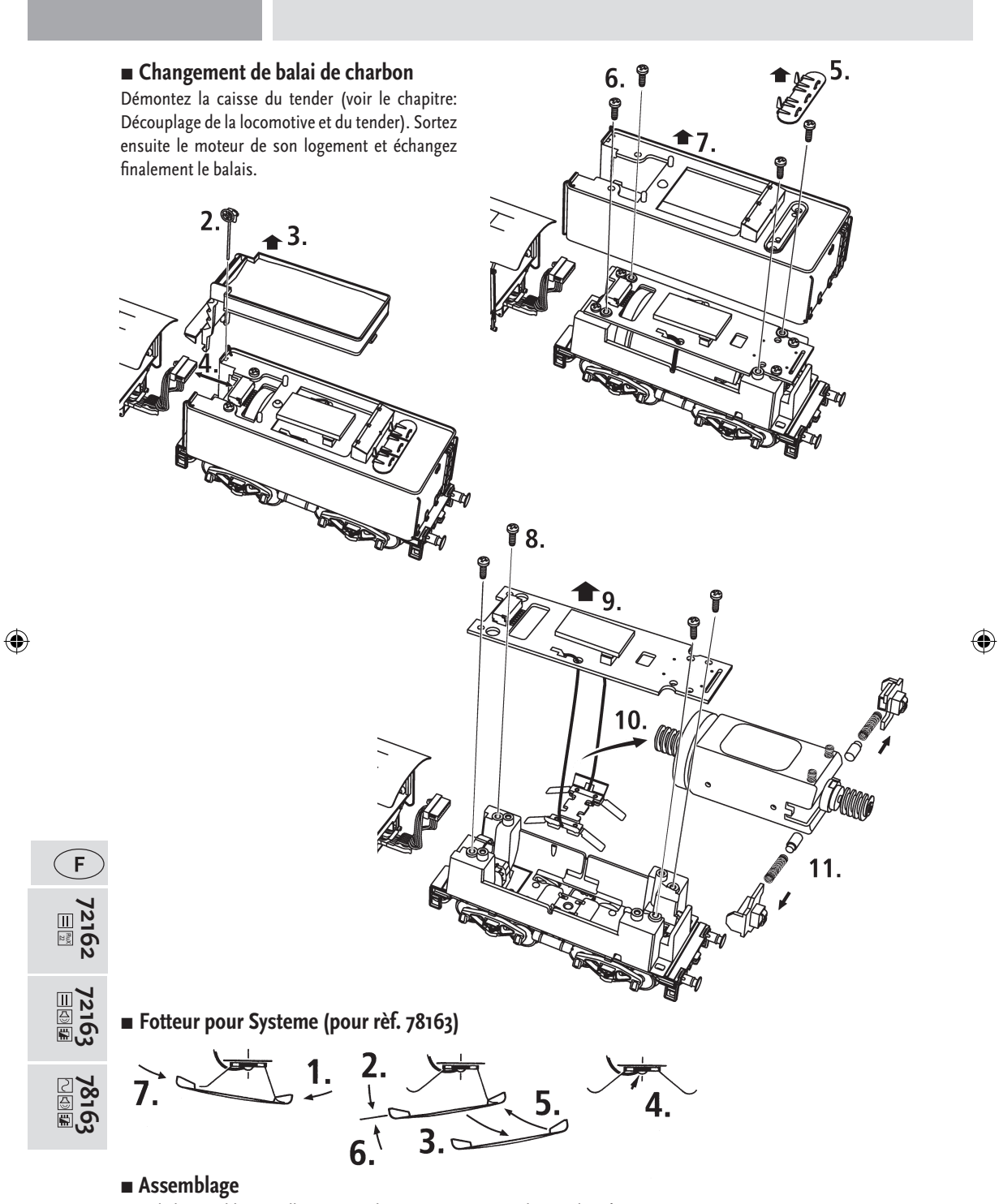

◈

Lors de l'assemblage, veillez à ce que les contacts soient au bon endroit !

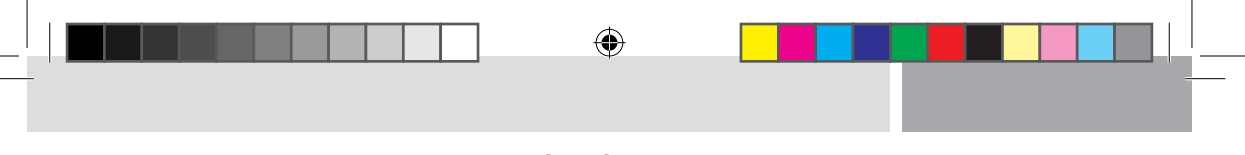

# **Le décodeur-son**

# ■ Affectation des touches de fonction de la Locomotive vapeur 140-US-2257 (à la livraison)

Le dècodeur a été programmé, en usine, à l'adresse «03».

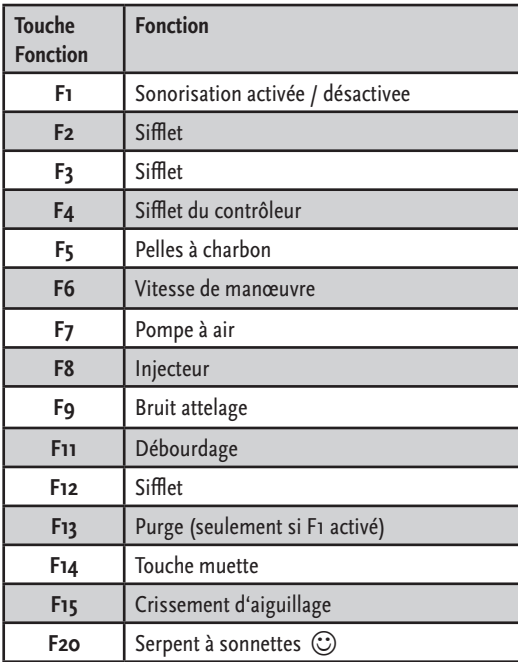

#### **▪ Réglages de la locomotive**

Le décodeur-son contenu dans cette locomotive a été ajusté de façon optimale sur la locomotive. Cependant, vous pouvez modifier de nombreuses caractéristiques du décodeur selon vos désirs. Pour cela, il est possible de modifier certains paramètres (appelés aussi CV – Configuration Variable- ou registres). Veuillez cependant vérifier avant chaque programmation si celleci est effectivement nécessaire. Si les réglages sont faux, il se peut que le décodeur ne réagisse plus correctement.

Pour un grand confort de conduite, le décodeur a un préréglage standard de 128/28 crans de marche. Ainsi, il est utilisable avec tous les boîtiers de commande modernes DCC (multi**MAUS**/multi**MAUSpro**) et Motorola2).

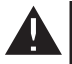

Le décodeur-son de la locomotive a été spécialement modifié pour les fonctions supplémentaires et ne doit pas être échangé contre un décodeur disponible dans le commerce.

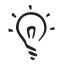

Si la locomotive doit être à nouveau programmée, seule la locomotive doit se situer sur le rail de programmation.

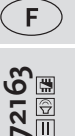

⊕

# **▪ Liste CV Locomotive vapeur 140-US-2257**

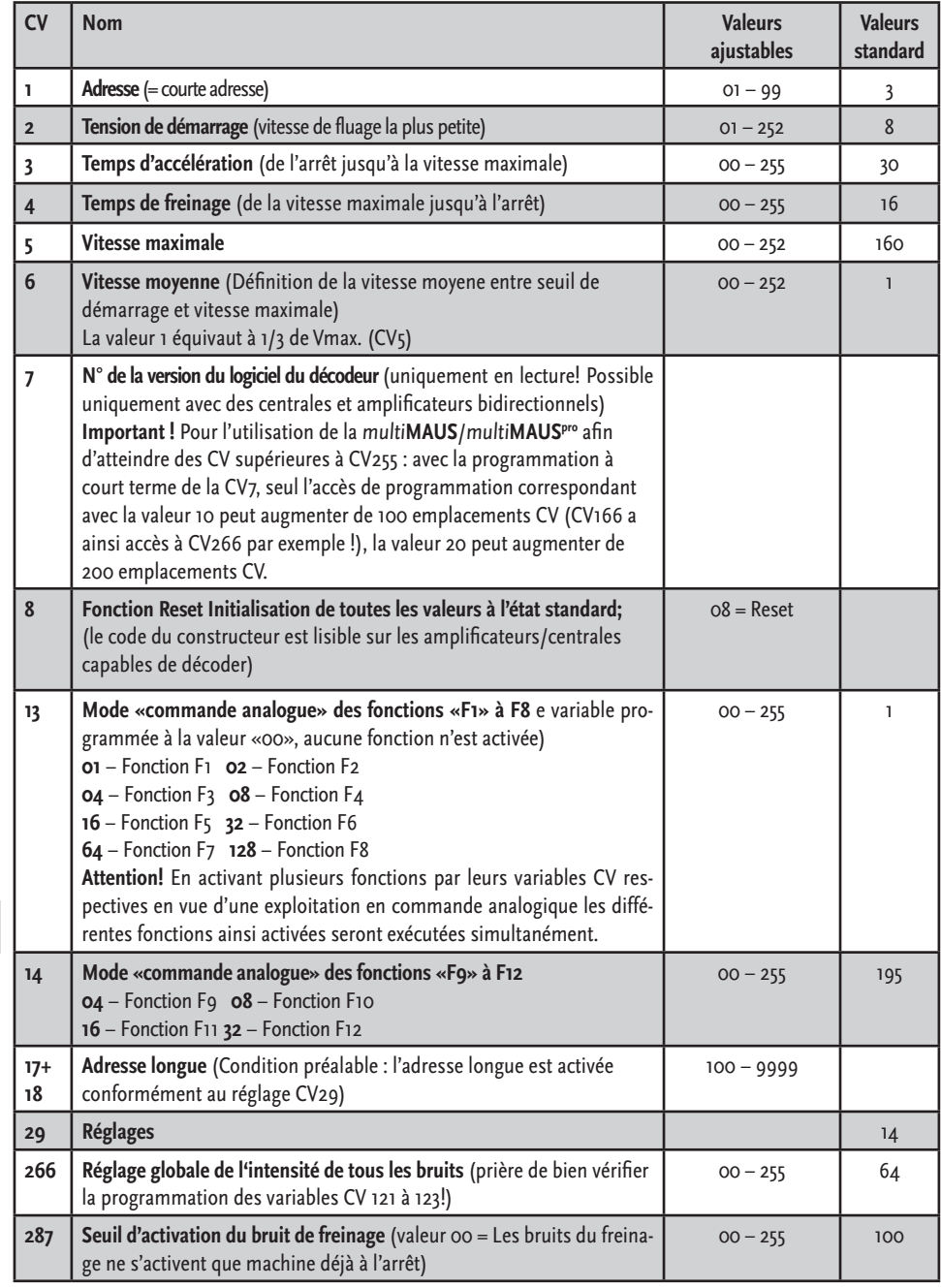

 $\bigoplus$ 

 $\bigoplus$ 

**72163 78163**  $\bigoplus$ 

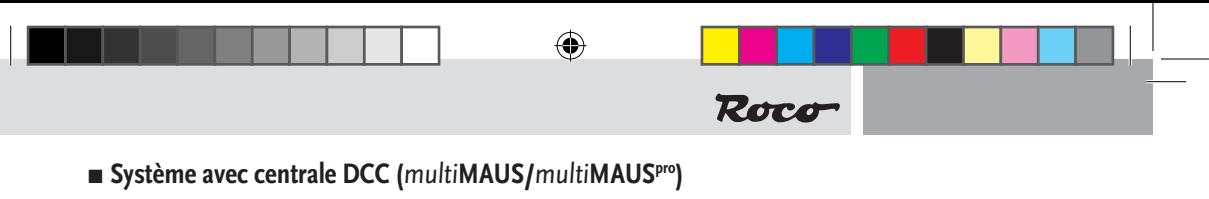

Etant donné que la multi**MAUS**/multi**MAUSpro**, dispose de 20 touches de fonction dont une touche pour l'éclairage, l'utilisation de l'ensemble du kit est ainsi d'une grande facilité.

#### **Types de programmation**

**Notre recommandation :** programmation CV directe (type octet) ou mode POM (programmation sur le rail principal).

La programmation est décrite dans le manuel de la multi**MAUS**/multi**MAUSpro**.

#### **Lecture :**

Vous pouvez lire les valeurs de type octet ou bit avec un équipement approprié (par exemple Z21 10820 / Rocomotion 10785 ou multi**ZENTRALEPRO** 10830).

#### **▪ Fonction complémentaire**

Vous pouvez télécharger ce manuel par Internet à l'adresse www.zimo.at comme document.

#### ■ Système avec Märklin<sup>1</sup> 6021

#### **Plus de fonctions**

Vous avez certainement remarqué lors d'un premier essai qu'il n'est pas possible, à l'état initial, d'atteindre toutes les fonctions comme décrites dans «Touches de commandes».

Afin de pouvoir accéder à plus de fonctions avec la Märklin<sup>1)</sup> 6021, il existe la «2<sup>ème</sup> adresse». Elle est active à l'état initial et est d'une valeur plus haute vis-à-vis de l'adresse régulière.

#### **Exemple**

Adresse  $(CV_1) = 3$  (état initial)

 $2<sup>ème</sup> addresse = 4$ 

#### ■ Programmation avec Märklin<sup>1</sup> 6021

**Indication :** L'interrupteur DIP #2 situé sur la face arrière du boîtier 6021 doit être activé pour la programmation.

#### **Programmation :**

- **1.** Mettre le régulateur de conduite sur «0»
- **2.** appuyer environ 1 seconde sur stop+go afin d'activer la fonction Reset (ou débrancher et rebrancher la station)
- **3.** appuyer sur stop
- **4.** indiquer l'adresse ou «80»
- **5.** lors de l'activation de l'inversion du sens de marche, appuyer sur go
- **6.** indiquer la CV à deux chiffres pour 6021 comme une adresse locomotive (CV1-79 possible)
- **7.** activer l'inversion du sens de marche
- **8.** indiquer la valeur à deux chiffres (1-79 possible, pour la valeur o : indiquer «80»)

#### **■ Système avec Märklin<sup>1)</sup> Mobile Station**

#### **Attention !**

La base de données de la centrale »Märklin\* Mobile Station« ne comprend que du matériel moteur de la marque »Märklin<sup>1</sup>)«.

Pour intégrer des machines ROCO dans la centrale »Märklin<sup>1)</sup> Mobile Station« il faut faire appel à une des deux références »universelles« 36330 ou 37962 de la base de données de cette centrale. Procéder comme suit :

**3131**

**72163**

F

♠

#### **Intégrer une nouvelle machine dans la base de données :**

- **1.** Remettre le bouton régulateur en position neutre (»0«);
- **2.** Presser la touche »Esc«;
- **3.** Sélectionner le menu »Neue Lok« ( = nouvelle machine) par le bouton régulateur;
- **4.** Presser le bouton régulateur;
- **5.** Sélectionner le menu »Datenbank« ( = Base de données) par le bouton régulateur.
- **6.** Presser le bouton régulateur;
- **7.** Sélectionner, par le bouton régulateur, une des deux références universelles (il est conseillé de commencer par la réf. 36330);
- **8.** Presser le bouton régulateur

#### **Programmer l'adresse définitive :**

- **1.** Presser la touche »Esc«;
- **2.** Sélectionner, par le bouton régulateur, le menu ( = modifier les données de la machine).
- **3.** Presser le bouton régulateur;
- **4.** Sélectionner le menu »Adresse«;
- **5.** Presser le bouton régulateur;
- **6.** Sélectionner l'adresse de la machine;
- **7.** Presser le bouton régulateur;

#### **Si la machine n'accepte pas maintenant vos ordres de marche, effacer la machine de la base de données de la centrale comme suit:**

- **1.** Presser la touche »Esc«;
- **2.** Sélectionner, par le bouton régulateur, le menu (= supprimer la machine);
- **3.** Presser le bouton régulateur;
- **4.** Confirmer encore une fois ce menu en pressant une deuxième fois le bouton régulateur.

Répétez maintenant les procédures »Intégrer une nouvelle machine dans la base de données« (points 1 à 8) et puis »Programmer l'adresse définitive« (points 1 à 7).

Si des problèmes d'adressage de la machine persistent, supprimez, de nouveau, la machine de la base de données de la centrale.

Répétez ensuite »Intégrer une nouvelle machine dans la base de données« (points 1 à 8), mais sélectionnez au point n° 5 le menu »Adresse« à la place du menu »Sélectionner le menu "Datenbank"

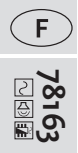

( = Base de données)« et composez ensuite, au point n° 7, directement l'adresse au lieu de sélectionner, par le bouton régulateur, une des deux références universelles. Puis sélectionnez, par le bouton régulateur, le symbole voulu et confirmez votre choix en pressant le bouton régulateur. Les fonctions »F1« à »F4« s'activent par les quatre touches de gauche de la centrale »Märklin\* Mobile Station«, la touche la plus haute correspondant à la fonction »F1«. Cependant, les fonctions ainsi activées ne s'affichent pas à l'écran de la centrale.

## **Programmation avec Märklin1) Mobile Station**

**1.** appuyer sur la touche «ESC»

- **2.** tourner vers la droite «MODIFIER LOCOMOTIVE» --> appuyer sur OK
- **3.** tourner deux fois vers la gauche «REG» --> appuyer sur OK
- **4.** tourner jusqu'à ce que la CV souhaitée clignote --> appuyer sur OK
- **5.** tourner jusqu'à ce que la valeur souhaitée clignote --> appuyer sur OK
- La locomotive confirme la programmation avec un court clignotement.

Le wagon confirme la programmation avec le clignotement de l'éclairage intérieur et les bruitages supplémentaires.

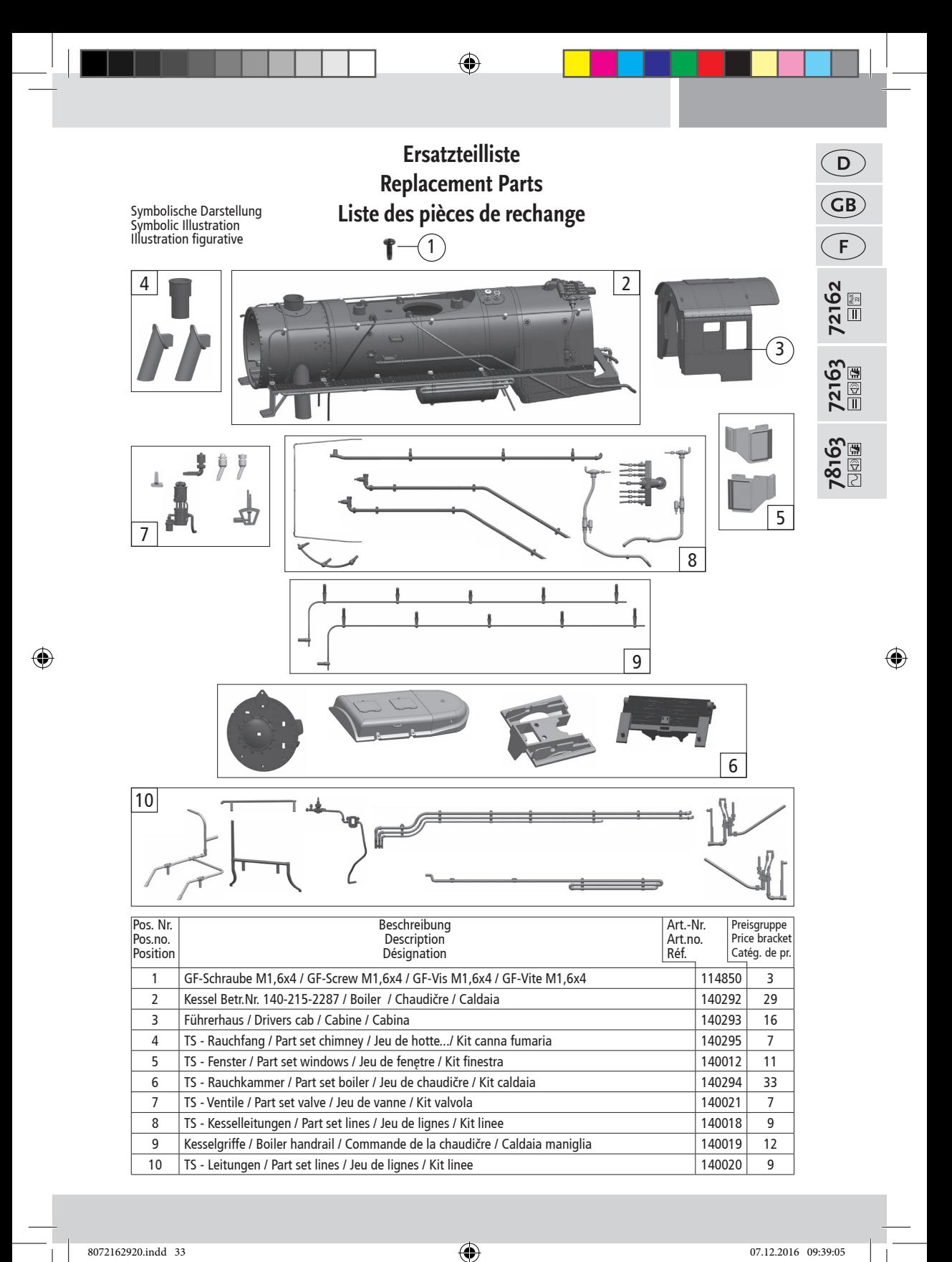

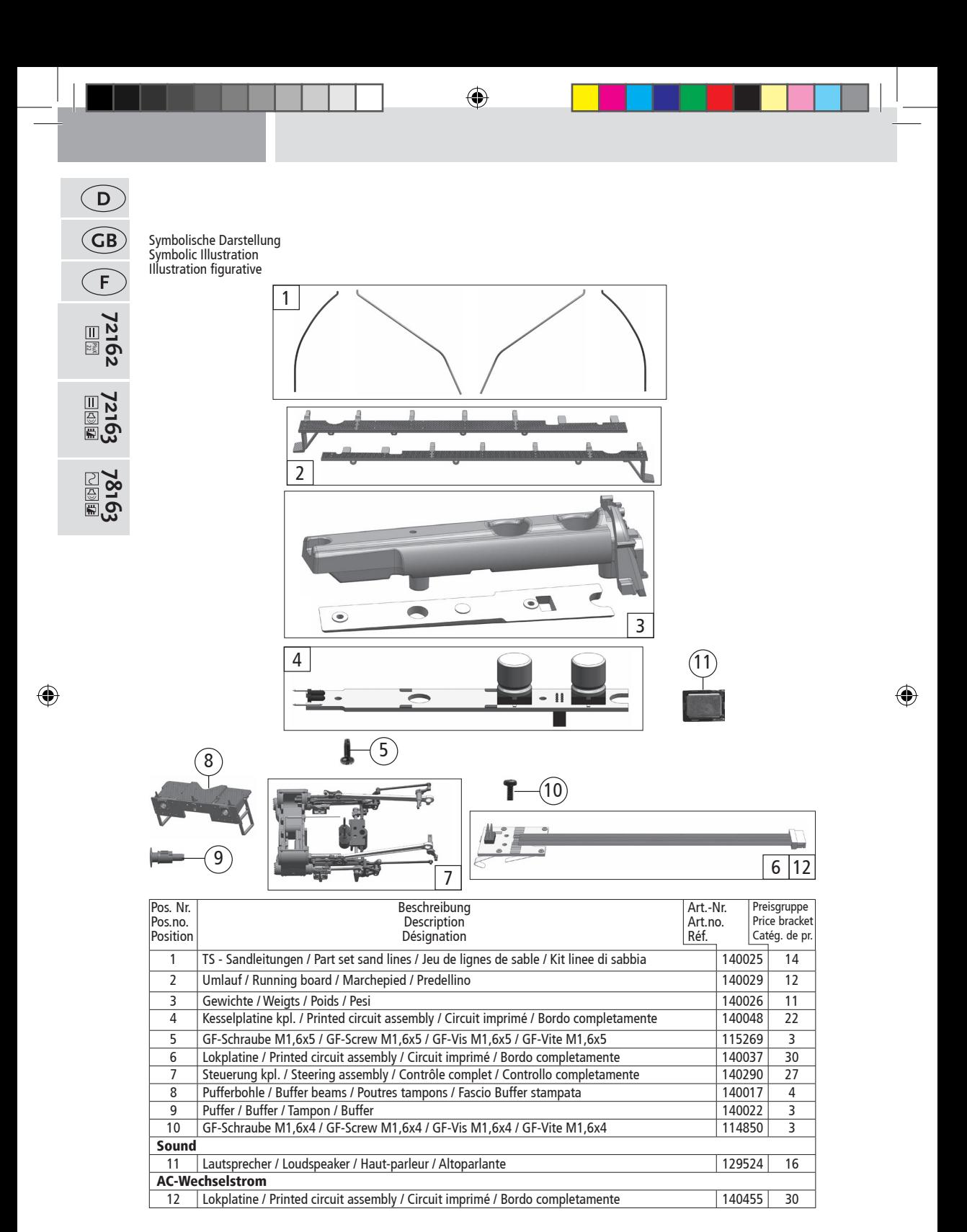

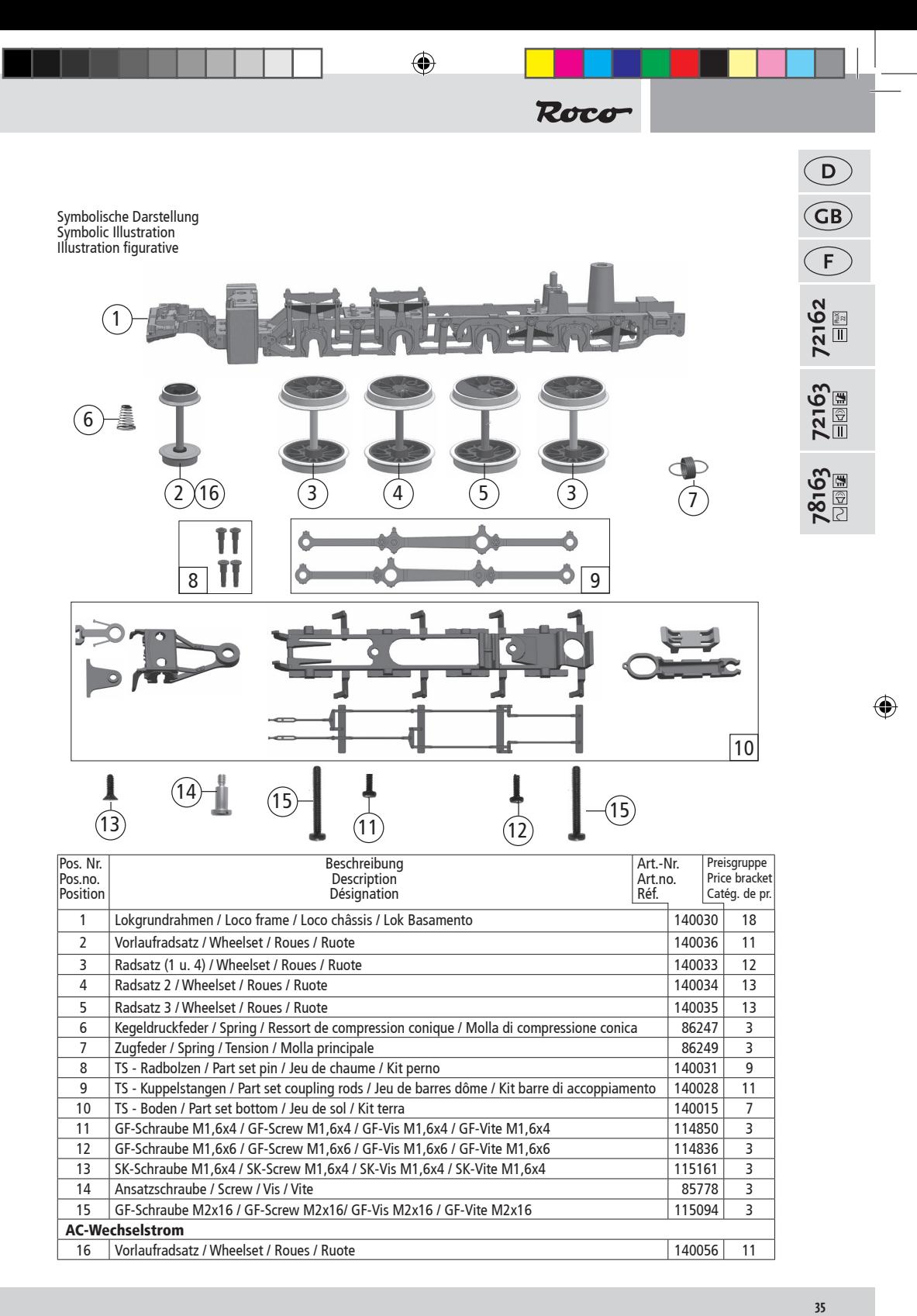

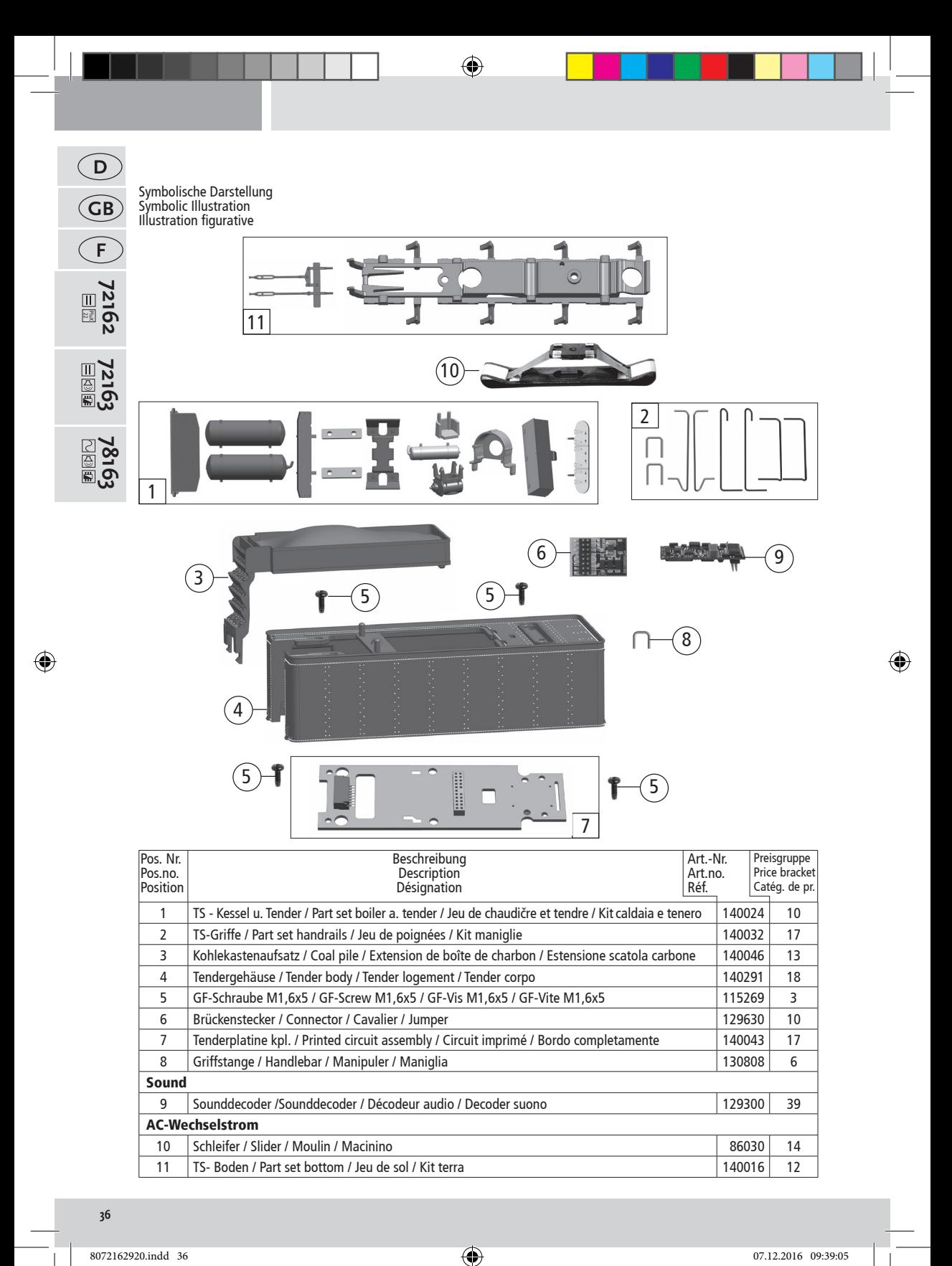

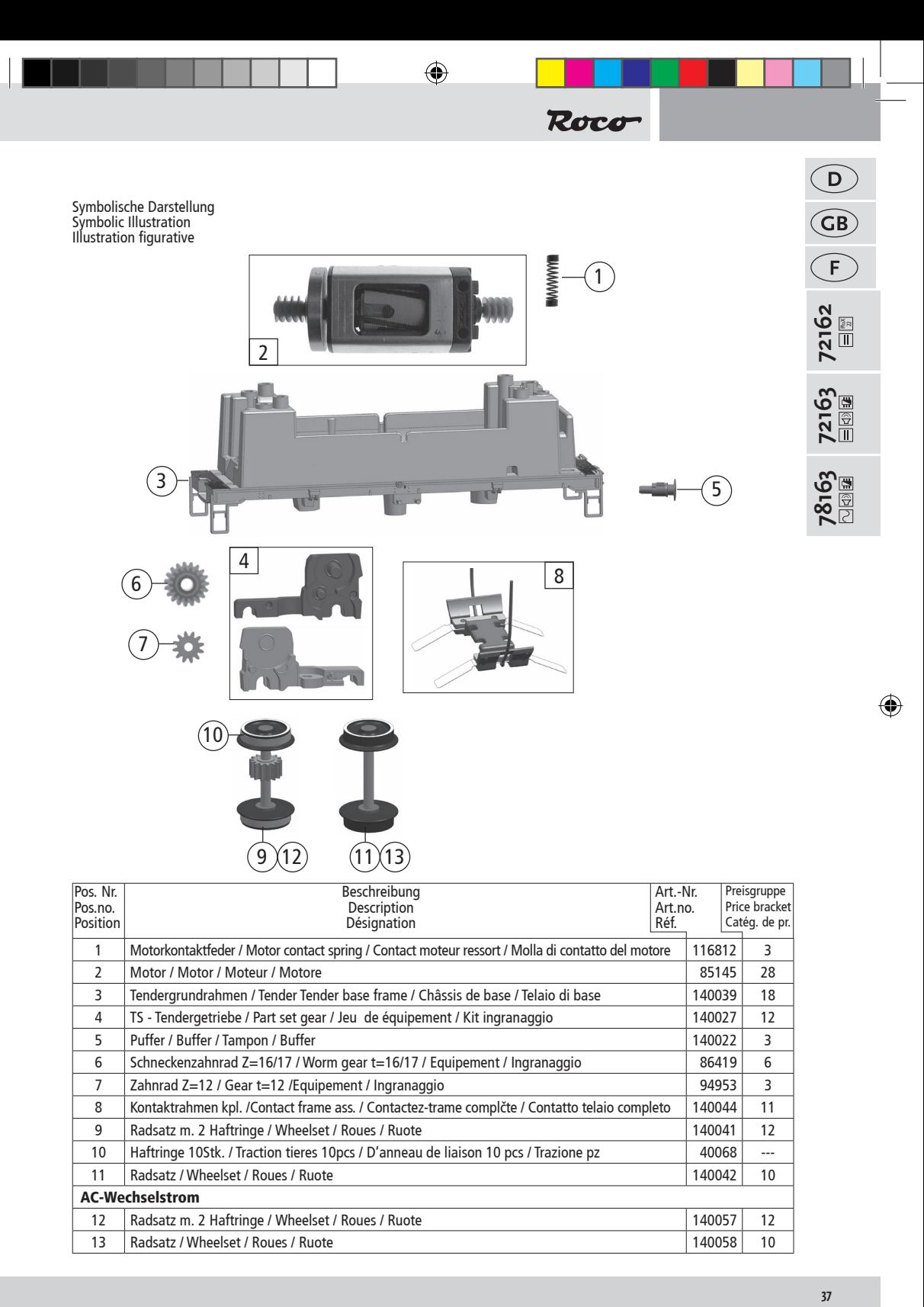

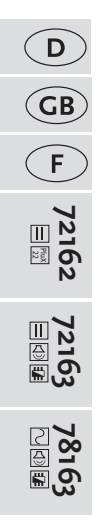

 $\bigoplus$ 

Symbolische Darstellung Symbolic Illustration Illustration figurative

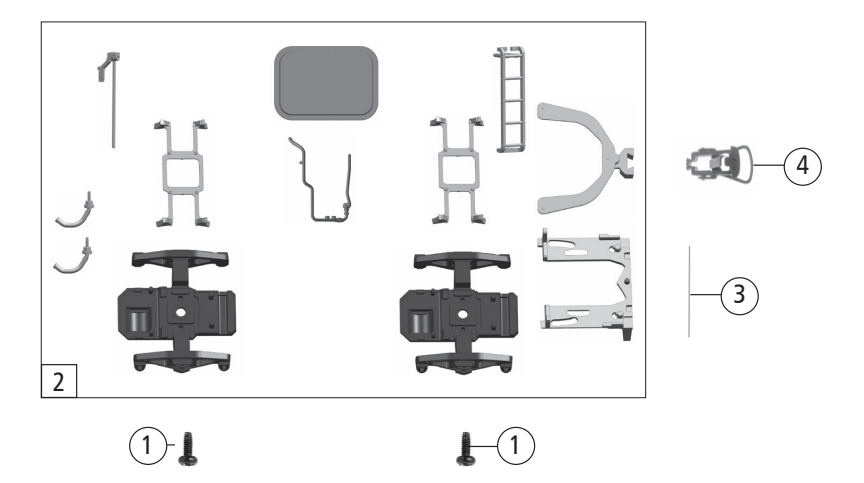

 $\bigoplus$ 

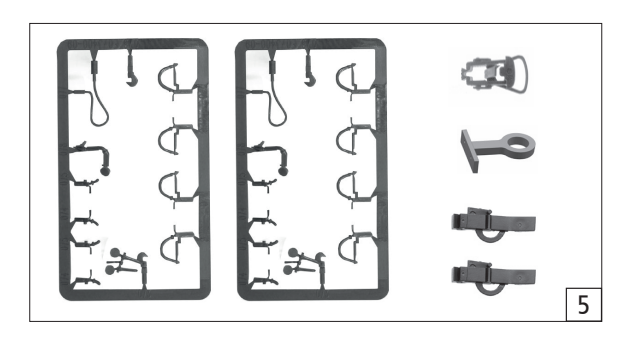

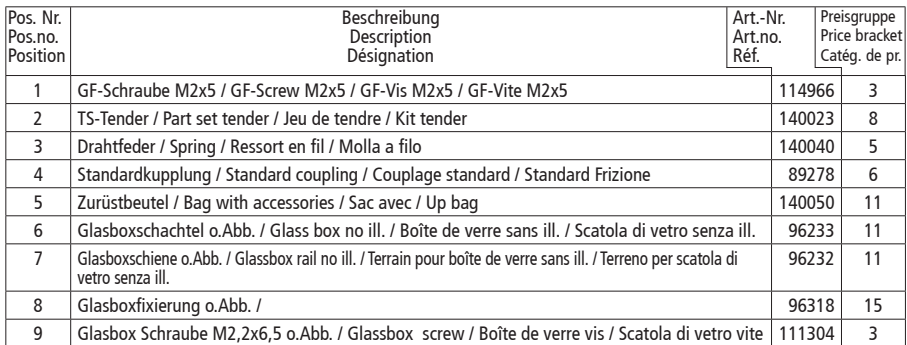

**3838**

 $\bigoplus$ 

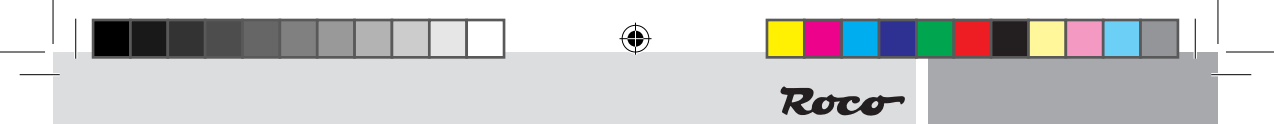

l

◈

 $\bigoplus$ 

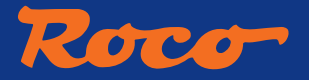

◈

Bitte bewahren Sie die Verpackung des Modells sorgfältig auf. Beim Abstellen des Modells bietet sie den besten Schutz. Ein mit beigelegten Zurüstteilen aufgerüstetes Modell paßt nur bedingt wieder in die Originalverpackung hinein, da diese aus Gründen der Transportsicherung sehr eng sein muß. Kleinere Teile des Modells, wie z.B. Puffer, sind wegen Detailtreue als aufgerüstete Steckteile ausgeführt und sind daher mit dem Grundkörper nicht ganz fest verbunden. Beim selbstverschuldeten Verlust möchten Sie bitte ein solches Teil neu bestellen. (In diesem Fall können Sie diese Teile auf dem Ersatzteilweg nachbestellen, eine Reklamation kann nicht geltend gemacht werden.)

Achtung! Bei unsachgemäßem Gebrauch besteht Verletzungsgefahr durch funktionsbedingte scharfe Kanten und Spitzen

Änderungen von Konstruktion und Ausführung vorbehalten!

Don't throw your box in the dustbin. If your model is not in use this box will keep it safe. If kits are mounted on a wagon it will be slightly tight when placing it in the original box. This guarantees safe transport. To keep the model like the original, smaller parts (e.g. buffers) had been manufactured separately from the body and are not tightly fixed on it. Therefore they probably can get lost. In this case you certainly may reorder them but a complaint would not be acceptable.

Attention! At an incorrect use there exists danger of hurting because of cutting edgesand tips We reserve the right to change the construction and design!

Veuillez conserver ce mode d'emploi ainsi que l'emballage en vue d'un futur emploi. L'emballage se prête particulièrement bien pour stocker et protêger votre modèle lorqu'il n'est pas en service. Un wagon entièrement êquipê de ses pièces de finition ne rentre plus dans son emballage qu'après avoir dégagé la place nécessaire à l'aide d'un coûteau fin et bien guisé aux endroits cù sont montés ces piéces. La stabilité et la sécurite de l'emballage lors du transport du modèle de l'usine à votre detallant (ou même à vous) impose une réduction au stricte minimum de toute place découpée et non utilisée, raison pour laquelle ces d´coupes ne peuvent malheureusement pas être aménagées déjà en usine. Quelques petites pièces de finition (des tampons p. e.) ne sont pas moulées d'un seul bloc avec leurs bases, mais séparément rapportées en vue d'une réalisation plus détaillée. Cela implique le risque de perte de ces composants. Dans ce cas, vous pouvez commander ces pièces aux S.A.V. ROCO; nous ne pouvons cependant pas donner suite à une réclamation èventuelle à cause de ces pièces perdues.

Attention! II y a danger de blessure à un emploi incorrect à cause des aiguilles et arêtes vives! Nous reservons le droit de modifier la construction et le dessin!

Modelleisenbahn GmbH Plainbachstraße 4 A - 5101 Bergheim Tel.:  $+43$  (0)5 7626

◈

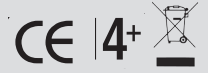

8072162920 XII / 2016

**www.roco.cc**

8072162920.indd 40 07.12.2016 09:39:06 09:39:06 09:39:06 09:39:06 09:39:06 09:39:06 09:39:06 09:39:06 09:39:06